государственное бюджетное профессиональное образовательное учреждение «Пермский химико-технологический техникум»

Утверждаю

**Заместитель директора** Allee 8 **(О.В.Князева)**

# КОМПЛЕКТ КОНТРОЛЬНО-ОЦЕНОЧНЫХ СРЕДСТВ<br>ПО ПРОФЕССИОНАЛЬНОМУ МОДУЛЮ

**ПО ПРОФЕССИОНАЛЬНОМУ МОДУЛЮ**

основной образовательной программы по профессии то

вычислительных и вычислительных машин

основной образовательной программы по специальности

10.02.05 Обеспечение информационной безопасности автоматизированных систем

Комплект контрольно-оценочных средств разработан на основе Федерального государственного образовательного стандарта среднего профессионального образования по специальности 10.02.05 Обеспечение информационной безопасности автоматизированных систем и рабочей программы профессионального модуля ПМ.04 Выполнение работ по профессии «16199 Оператор электронно-вычислительных и вычислительных машин».

## **Разработчик(и):**

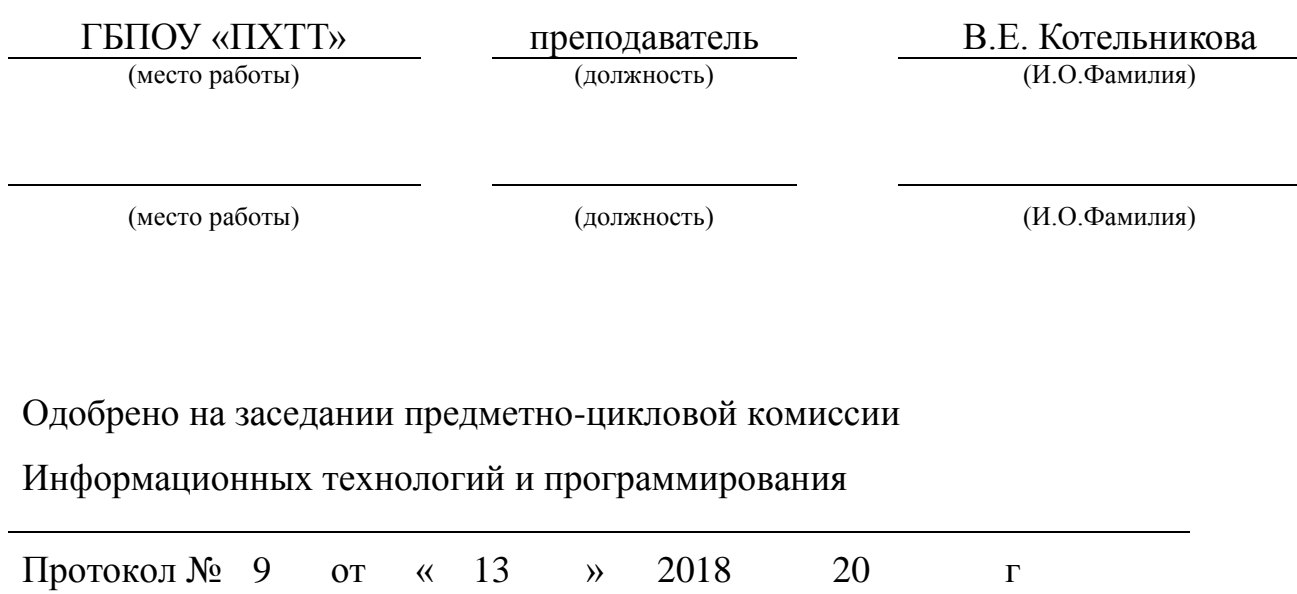

Председатель ПЦК Е.А.Соковнина

## **СОДЕРЖАНИЕ**

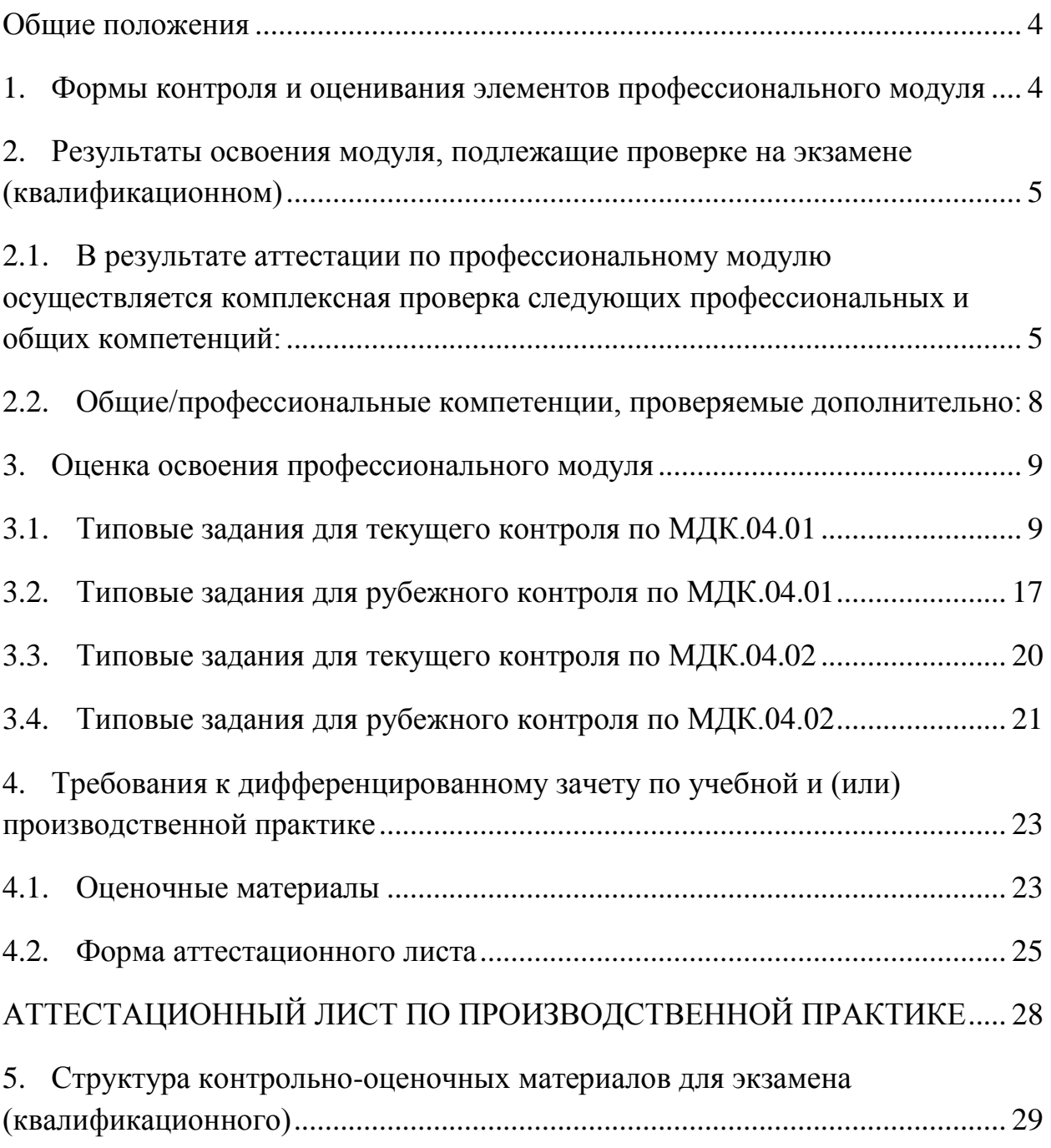

## **Общие положения**

<span id="page-3-0"></span>Результатом освоения профессионального модуля является готовность обучающегося к выполнению вида профессиональной деятельности (ВПД) *Выполнение работ по профессии «16199 Оператор электронновычислительных и вычислительных машин»* и составляющих его профессиональных компетенций, а также общие компетенции, формирующиеся в процессе освоения ООП в целом.

Формой аттестации по профессиональному модулю является экзамен (квалификационный). Итогом экзамена является однозначное решение: «вид профессиональной деятельности освоен/не освоен».

Экзамен (квалификационный) проводится в форме выполнения практикоориентированных заданий.

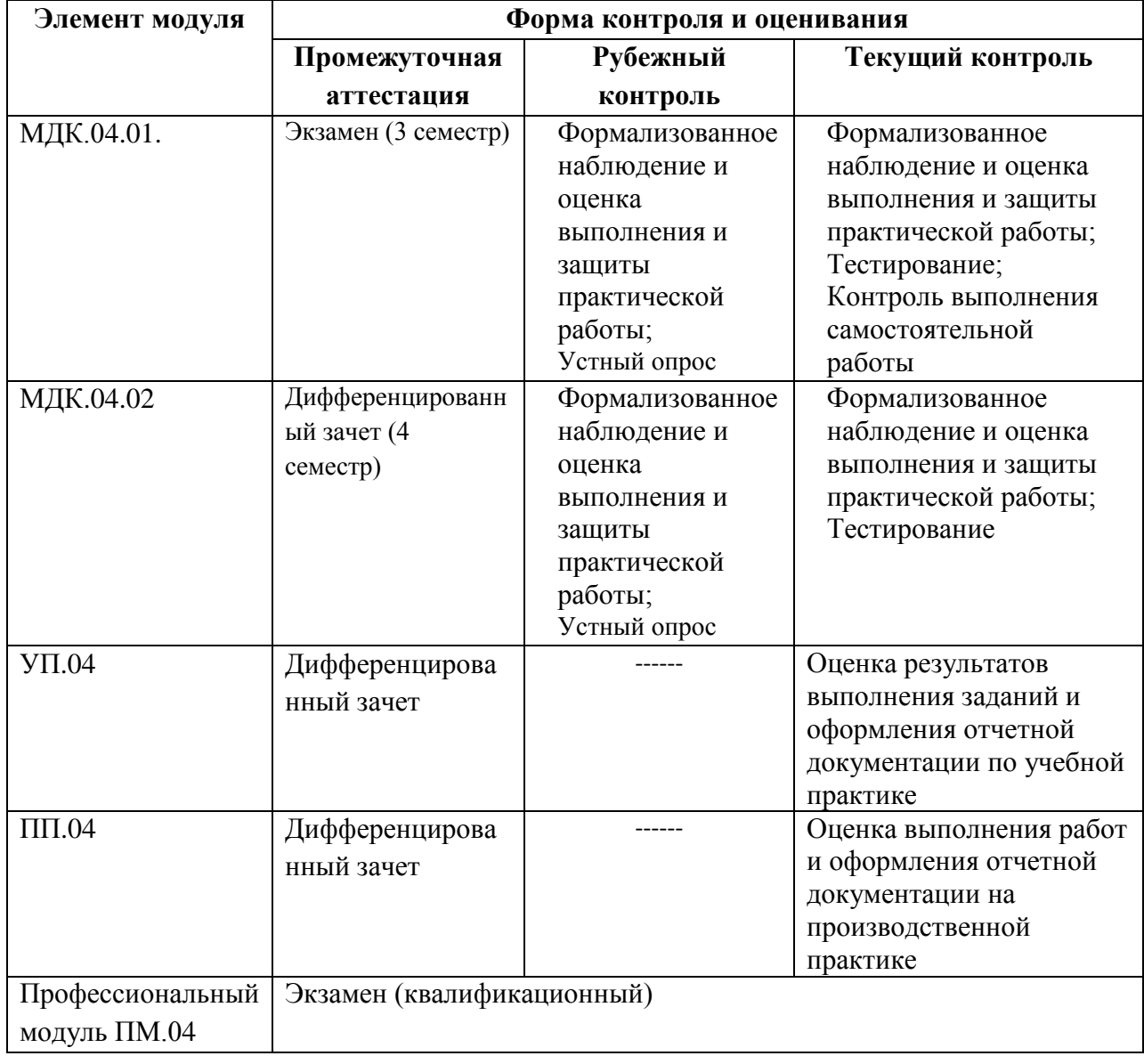

## <span id="page-3-1"></span>**1. Формы контроля и оценивания элементов профессионального модуля**

# <span id="page-4-0"></span>2. Результаты освоения модуля, подлежащие проверке на экзамене (квалификационном)

<span id="page-4-1"></span>профессиональному  $2.1.B$ результате аттестации  $\Pi$ <sup>O</sup> модулю осуществляется комплексная проверка следующих профессиональных и общих компетенций:

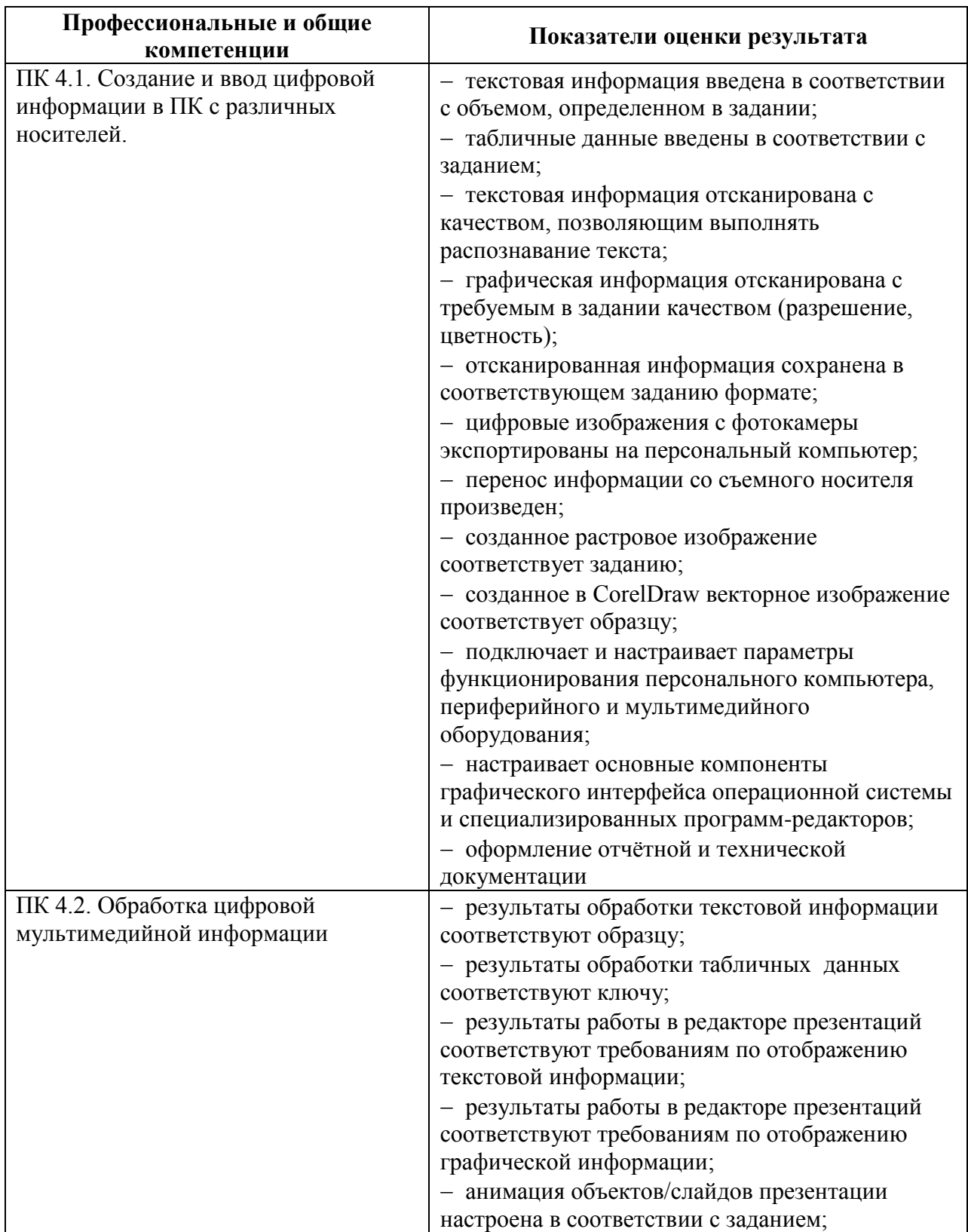

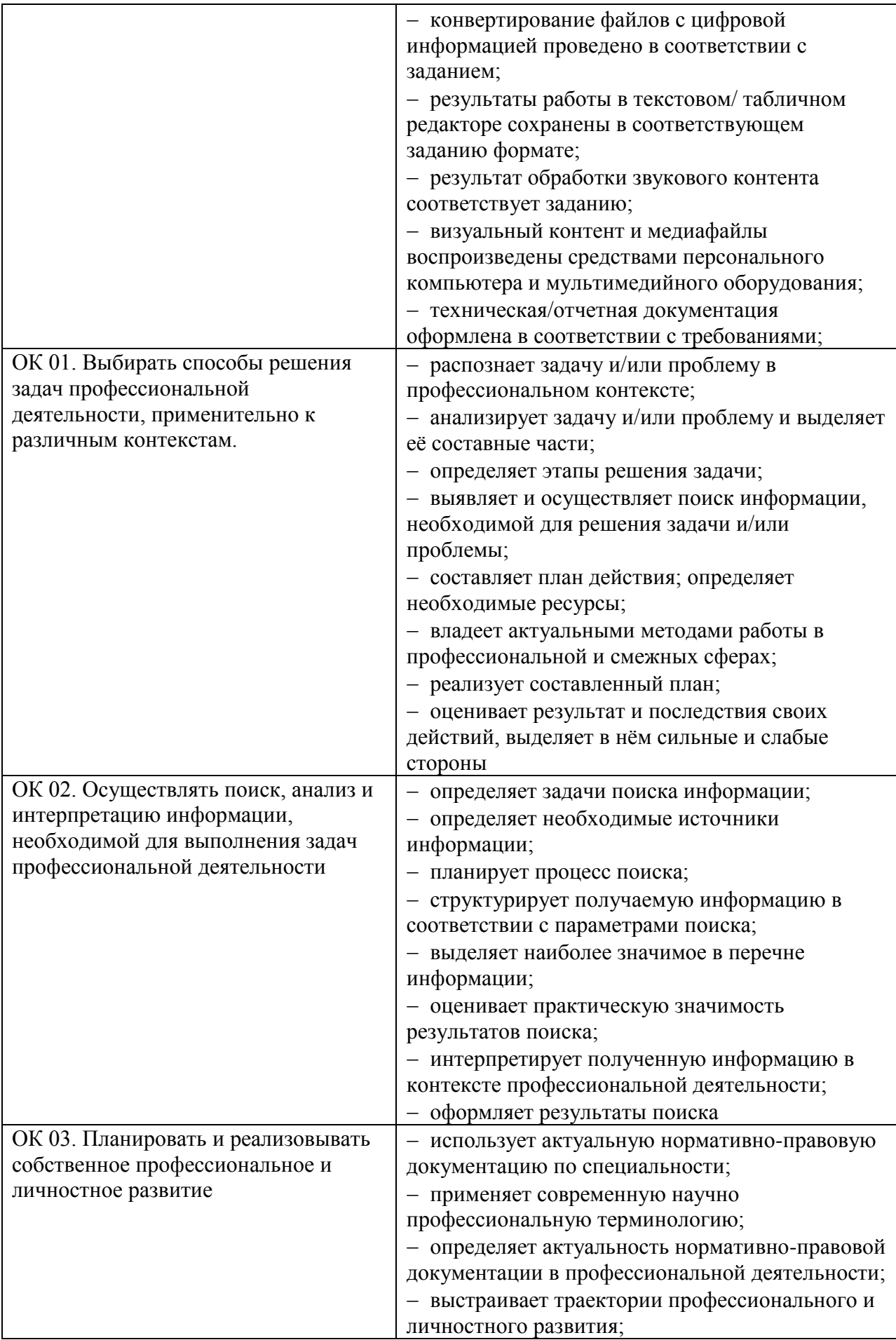

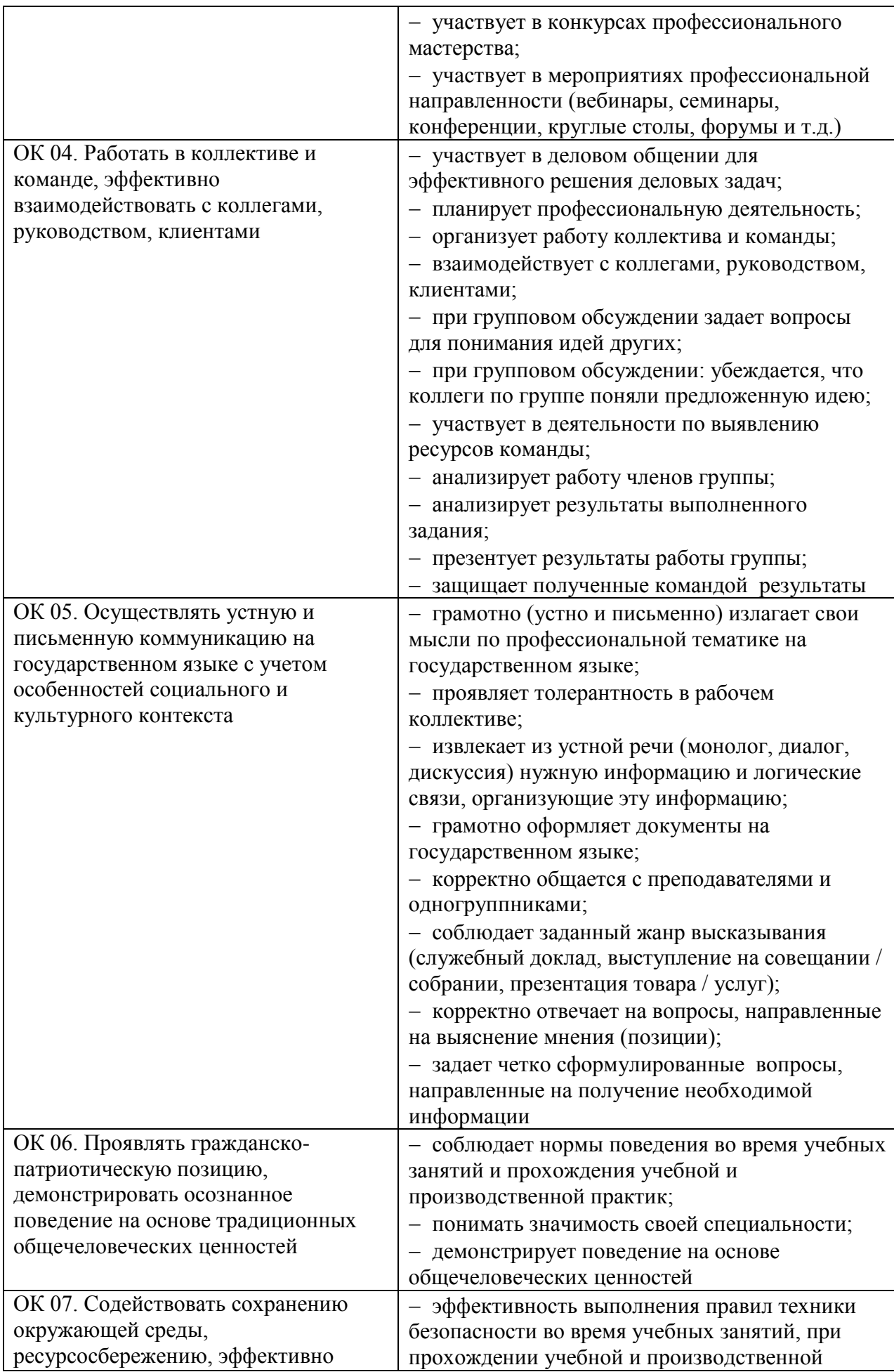

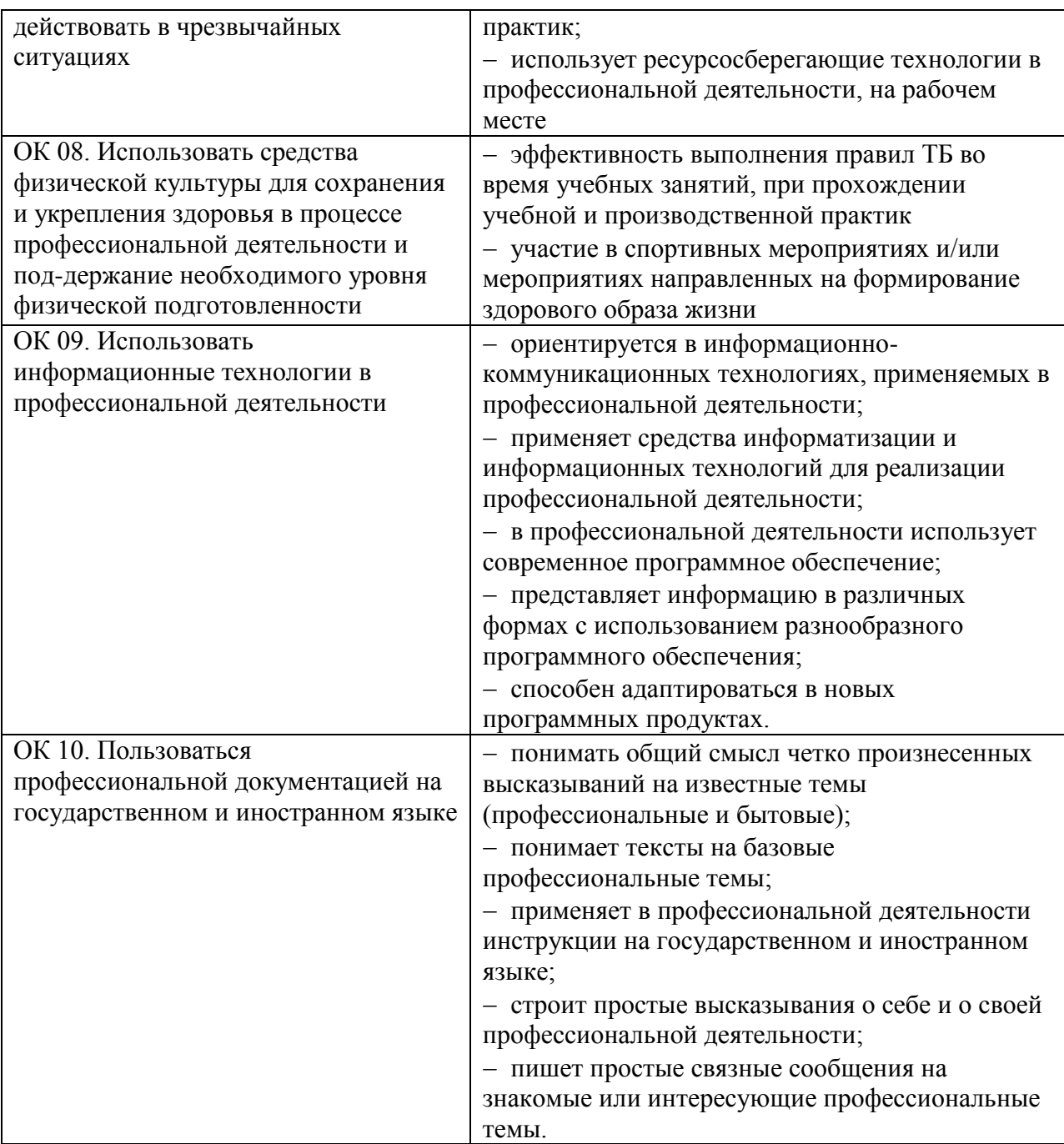

## <span id="page-7-0"></span>2.2. Общие/профессиональные компетенции, проверяемые дополнительно:

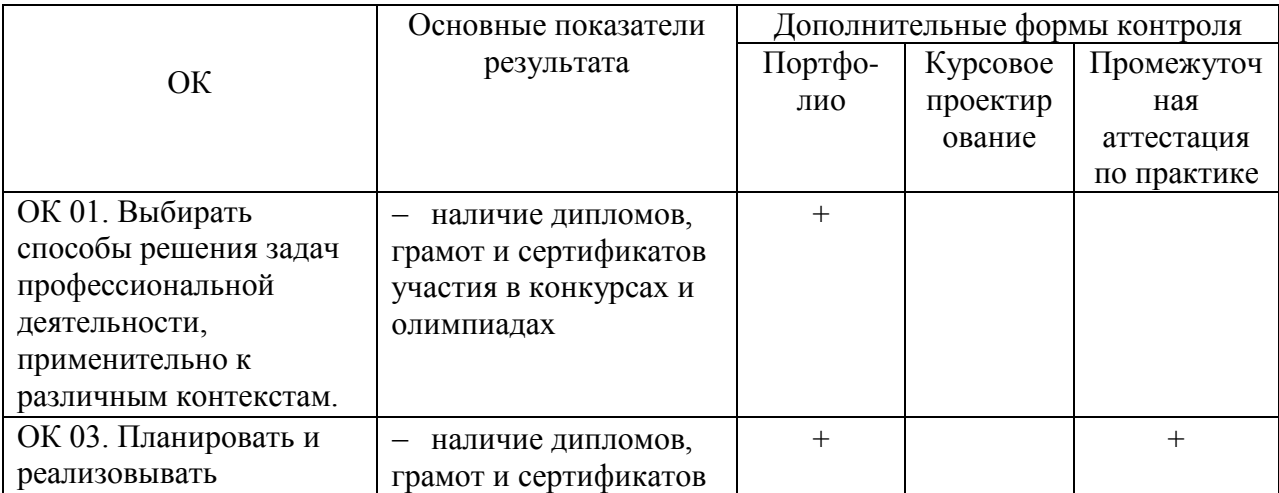

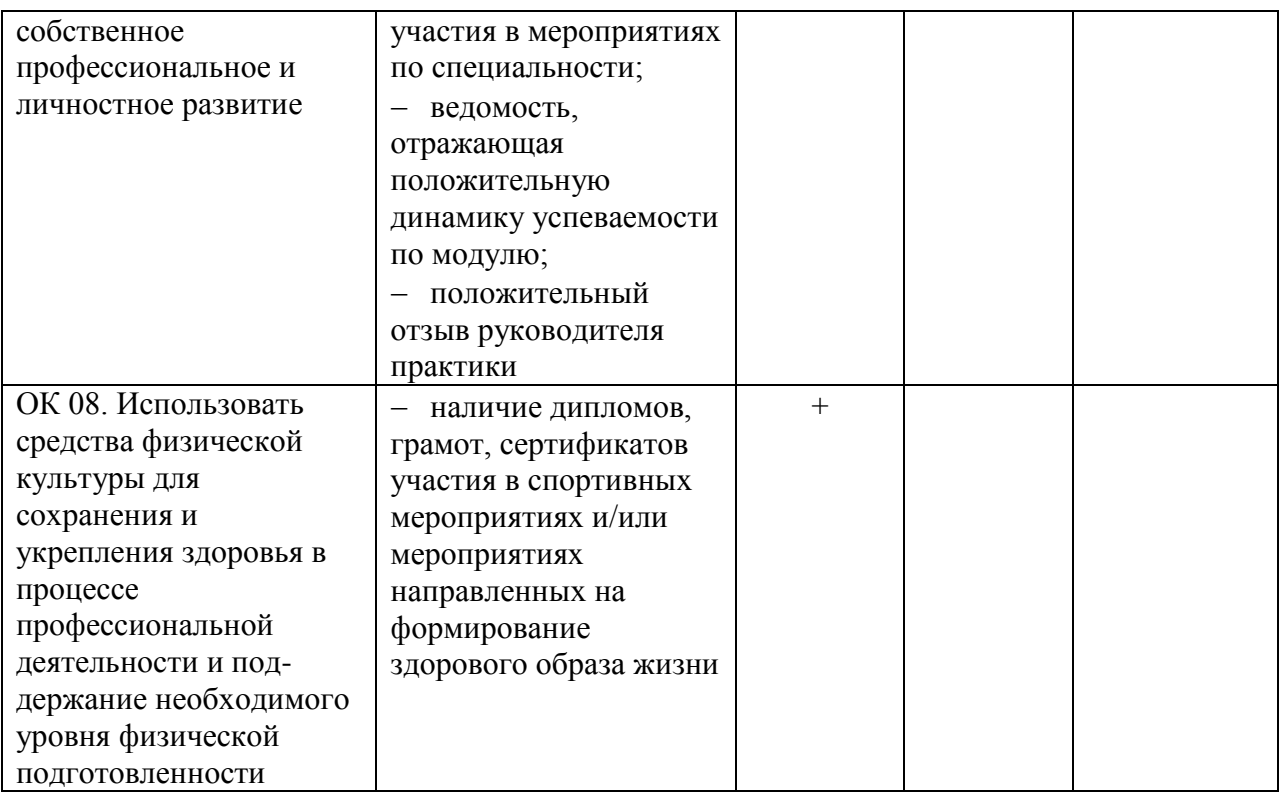

## <span id="page-8-0"></span>**3. Оценка освоения профессионального модуля**

## <span id="page-8-1"></span>**3.1. Типовые задания для текущего контроля по МДК.04.01**

## **1. Тестирование по предложенным темам**

**Тестовые задания** проводятся с целью систематизации полученных знаний, умений и навыков по изученным темам; проверки уровня усвоения, изученного материала. При выполнении тестовых заданий учитываются следующие показатели:

- правильность ответов;
- способность обучающихся последовательно и логично выражать свои мысли;
- умение ориентироваться в программах компьютерной графики;

## **Темы:**

## **a) Информационные технологии**

1. Наименьшим элементом изображения на графическом дисплее является:

- a) курсор; символ; пиксель.
- 2. На какое устройство производится вывод графической информации?
	- a) принтер; мышь; сканер; фонограф.
- 3. Достоинством векторного изображения является:

a) высокое качество изображения; большой объем файла; нечувствительность к масштабированию.

4. Недостатком растрового изображения является:

a) высокое качество изображения; b) относительно большой объем файла; c) изображение легко масштабируется.

5. К растровым форматам сохранения файлов относятся:

- 6. К векторным графическим редакторам относится…
	- a) Paint; b) CorelDraw; c) Photoshop.
- 7. Какие технологии относятся к мультимедиа?

a) Технология развития физических способностей человека с использованием компьютерного тестирования и управления. b) Технология изготовления компьютеров и программного обеспечения к ним. c) Информационные компьютерные технологии с одновременным использованием нескольких видов информации.

- 8. Какое устройство преобразует переменный ток звуковой частоты в звук? a) Громкоговоритель, наушник. b) Цифровой аналоговый преобразователь (ЦАП). c) Аналого цифровой преобразователь (АЦП). 4) Микрофон.
- 9. Какое устройство преобразует аналоговый электрический сигнал в 0 и 1?

a) Магнитная головка магнитофона. b) Цифровой аналоговый преобразователь (ЦАП). c) Аналого цифровой преобразователь (АЦП). d) Микрофон.

10. Какое устройство преобразует цифровой звуковой сигнал в переменный ток? a) Магнитная головка магнитофона. b) Цифровой аналоговый преобразователь (ЦАП). c) Аналого цифровой преобразователь (АЦП). d) Микрофон

## **b) Компьютерные презентации**

- 11. Особенностью мультимедиа технологии является:
	- a) интервьюированность b) эффективность c) интерактивность d) пассивность пользователя E) интерпритированность
- 12. Выделяют следующие виды презентаций
	- a) торговые, маркетинговые, обучающие b) развлекательные, обучающие
	- c) маркетинговые, циклические d) линейные, нелинейные, маркетинговые e) циклические, нециклические
- 13. В зависимости от сферы применения презентации делятся на
	- a) циклические b) нелинейные c) управленческие d) рекламные e) мультимедийные

14. Презентация, в которой последовательность кадров определена и управляется докладчиком

a) циклическая b) линейная c) мультимедийная d) нелинейная e) немультимедийная

- 15. К какому виду графики относится встроенные редактор программы PowerPoint? a) растровая b) векторная c) фрактальная d) трехмерная e) анимационная
- 16. В состав интерфейса программы Microsoft PowerPoint входят следующие элементы: a) кнопка Office b) заголовок окна c) строка меню d) строка команд e) лента
- 17. К какому объекту нельзя настроить анимацию?

a) таблица b) текст c) рисунок d) слайд e) диаграмма

- 18. Какие режимы работы существуют в Microsoft PowerPoint 2007?
	- a) обычный режим b) режим вывода информации c) показ слайдов d) режим сортировщика слайдов e) режим обработки
- 19. Для выбора цветового оформления используется вкладка:

a) Показ слайдов b) Анимация c) Главная d) Дизайн e) Вставка

20. Достоинствами компьютерной презентации являются:

a) транспортабельность b) последовательность изложения c) массовость

d) произвольность изложения e) мультимейные эффекты

- 21. Последовательность слайдов, содержащих мультимедийные объекты это…
	- a) презентация b) ролик c) доклад d) файл e) шпаргалка

22. По способу предоставления презентации делятся на:

a) смешанные b) развлекательные c) линейные d) обучающие e) нелинейные

23. В зависимости от сферы применения презентации делятся на:

- a) нелинейные b) научные c) мультимедийные d) общественно-политические e) немультимедийные
- 24. Презентация, в которой последовательность кадров не определена
	- a) циклическая b) линейная c) мультимедийная d) нелинейная e) немультимедийная
- 25. Универсальная программа, предназначенная для созданий презентаций:
	- a) PowerPoint b) Word c) Excel d) Access e) Paint
- 26. В состав интерфейса программы Microsoft PowerPoint входят следующие элементы: a) кнопка Office b) строка меню c) рабочая область d) строка стилей e) лента
- 27. Какие режимы работы существуют в Microsoft PowerPoint?
	- a) режим сортировщика слайдов b) режим ввода информации c) показ слайдов d) режим редактирования e) режим обработки
- 28. Для выбора эффекта перехода между слайдами используется вкладка:
- a) Показ слайдов b) Анимация c) Главная d) Дизайн e) Вставка
- 29. Презентация состоит из:
	- a) текста b) слайдов c) изображений d) таблиц e) формул
- 30. Технологии, использующиеся для создания объектов, содержащих коллекции изображений, текстов и данных, сопровождающихся звуком, анимацией, видео
	- a) компьютерные технологии b) мультимедийные технологии c) видеотехнологии
	- d) мультипликационные технологии e) информационные технологии
- 31. По способу предоставления презентации делятся на:
	- a) циклические b) нециклические c) линейные d) обучающие e) торговые
- 32. В зависимости от сферы применения презентации делятся на:
	- a) циклические b) коммерческие c) мультимедийные d) общественно-политические e) немультимедийные
- 33. Презентация, работающая независимо от оператора
	- a) циклическая b) линейная c) мультимедийная d) нелинейная e) немультимедийная
- 34. Презентация состоит из:
	- a) текста b) слайдов c) изображений d) таблиц e) формул
- 35. В состав интерфейса программы Microsoft PowerPoint входят следующие элементы: a) строка подсказок b) пиктограммы c) строка стилей d) лента e) заголовок окна
- 36. Какие режимы работы существуют в Microsoft PowerPoint? a) обычный режим b) режим вывода информации c) показ слайдов d) режим редактирования e) режим обработки
- 37. Для выбора эффекта анимации используется вкладка:
- a) Показ слайдов b) Анимация c) Главная d) Дизайн e) Вставка
- 38. К какому объекту нельзя настроить анимацию?
	- a) таблица b) текст c) рисунок d) слайд e) диаграмма
- 39. Универсальная программа, предназначенная для созданий презентаций:
	- a) PowerPoint b) Word c) Excel d) Access e) Paint
- 40. Достоинствами компьютерной презентации являются:
	- a) мультимейные эффекты b) произвольность изложения c) массовость d) последовательность изложения e) транспортабельность
- 41. По способу предоставления презентации делятся на:
	- a) мультимедийные b) торговые c) обучающие d) нелинейные e) циклические
- 42. В состав интерфейса программы Microsoft PowerPoint входят следующие элементы: a) лента b) строка команд c) строка меню d) заголовок окна e) кнопка Office
- 43. Какие режимы работы существуют в Microsoft PowerPoint? a) режим обработки b) режим редактирования c) показ слайдов d) режим ввода информации e) режим сортировщика слайдов
- 44. Кнопка предназначена для:
- а) создания презентации b) настройки анимации c) выбора цветового оформления d) выбора разметки слайда e) добавления слайда
- 45. Для выбора эффекта перехода между слайдами используется вкладка:

а) Вставка b) Дизайн c) Главная d) Анимация e) Показ слайдов

- 46. В зависимости от сферы применения презентации делятся на:
	- а) мультимедийные **b**) рекламные с) управленческие d) нелинейные е) шиклические
- 47. Презентация, в которой последовательность кадров определена и управляется локлалчиком

**b**) нелинейная с) мультимедийная а) немультимедийная d) линейная е) циклическая

- 48. Презентация состоит из:
	- а) формул b) таблиц c) изображений d) слайдов e) текста
- 49. Особенностью мультимедиа технологии является:

а) интерпритированность b) пассивность пользователя с) интерактивность d) эффективность e) интервью ированность

50. В зависимости от сферы применения презентации делятся на:

а) научные b) нелинейные c) немультимедийные d) общественно-политические е) мультимелийные

51. К какому объекту нельзя настроить анимацию?

а) текст b) таблица c) диаграмма d) слайд e) рисунок

- 52. К какому виду графики относится встроенные редактор программы PowerPoint? a) векторная b) растровая c) анимационная d) трехмерная e) фрактальная
- 53. Какие режимы работы существуют в Microsoft PowerPoint? а) режим вывода информации b) обычный режим c) режим обработки d) режим редактирования е) показ слайдов
- 54. Последовательность слайдов, содержащих мультимедийные объекты это... а) ролик b) презентация c) шпаргалка d) файл e) доклад
- 55. Для выбора цветового оформления используется вкладка:
	- а) Анимация b) Показ слайдов c) Вставка d) Дизайн e) Главная
- 56. Выделяют следующие виды презентаций:
	- а) развлекательные, обучающие b) торговые, маркетинговые, обучающие
	- с) циклические, нециклические d) линейные, нелинейные, маркетинговые
	- е) маркетинговые, циклические
- 57. В состав интерфейса программы Microsoft PowerPoint входят следующие элементы: a) строка меню b) кнопка Office c) лента d) строка стилей e) рабочая область
- 58. Презентация, работающая независимо от оператора а) линейная **b**) циклическая с) немультимедийная d) нелинейная  $e)$ мультимедийная
- 59. Для выбора эффекта перехода между слайдами используется вкладка:

а) Анимация b) Показ слайдов c) Вставка d) Дизайн e) Главная

60. Что относится к средствам мультимедиа:

а) звук, текст, графика, изображения звук, колонки, графика. b) анимация, тест,

видео, мультимедийные программы с) видео, анимация, текст, звук, графика.

61. Мультимедиа - это ...

а) Объелинение в одном документе звуковой, музыкальной и видеоинформации, с целью имитации воздействия реального мира на органы чувств

b) Постоянно работающая программа, облегчающая работу в неграфической операционной системе

- с) Программа "хранитель экрана", выводящая во время долгого простоя компьютера на монитор какую-нибудь картинку или ряд анимационных изображений
- d) Терминальное соединение по коммутируемому телефонному каналу
- 62. В чем состоит разница между слайдами презентации и страницами книги?
	- а) в количестве страниц
	- b) Переход между слайдами осуществляется с помощью управляющих объектов
	- с) На слайдах кроме текста могут содержаться мультимедийные объекты
	- d) Нет правильного ответа
- $63.$  Браузер это
	- а) программа просмотра гипертекстовых документов
	- b) компьютер, подключенный к сети
	- с) главный компьютер в сети
	- d) устройство для подключения к сети
- 64. Важная особенность мультимедиа технологии является:
	- а) анимания
	- **b**) многозначность
	- с) интерактивность
	- d) оптимизация
- 65. К аппаратным средствам мультимедиа относятся:
	- а) колонки, мышь, джойстик
	- b) Дисковод, звуковая карта, CD-ROM
	- с) плоттер, наушники
	- d) монитор, мышь, клавиатура
- 66. Телекоммуникация это...
	- а) общение между людьми через телевизионные мосты;
	- b) общение между людьми через телефонную сеть;
	- с) обмен информацией на расстоянии с помошью почтовой связи:
	- d) технические средства передачи информации.
- 67. Домен это...
	- а) Часть адреса, определяющая адрес компьютера пользователя в сети;
	- b) название программы для осуществления связи между компьютерами;
	- с) название устройства, осуществляющего связь между компьютерами;
	- d) единица измерения информации.
- 68. Что относится к средствам мультимедиа:
	- а) звук, текст, графика, изображения
	- b) звук, колонки, графика.
	- с) анимация, тест, видео, мультимедийные программы
	- d) видео, анимация, текст, звук, графика.

#### Приложение PowerPoint  $3)$

Выберите один из вариантов ответа:

69. В рабочем окне программы PowerPoint нет элемента:

- а) Область залач
- **b)** Область рабочего слайда
- с) Строка заголовка
- d) Строка меню
- е) Строка панель

70. PowerPoint - это ...

- а) анимация, предназначенная для подготовки презентаций и слайд-фильмов
- b) программа, предназначенная для подготовки презентаций и слайд-фильмов
- с) текстовый редактор
- d) программа, предназначенная для редактирования текстов и рисунков.
- 71. Элементы интерфейса PowerPoint
	- а) заголовок, меню, строка состояния, область задач и т.д.
	- b) слово, абзац, строка
- с) Экран монитора
- d) Системный блок
- 72. Для настройки параметров шрифта в PowerPoint необходимо:
	- а) разметка страницы группа параметры страницы.
	- b) ссылки группа названия
	- с) главная группа абзац
	- d) главная группа шрифт.
- 73. Режимы просмотра в программе PowerPoint:
	- а) обычный
	- b) сортировщик слайдов
	- с) показ слайдов
	- d) выше перечисленные.

#### $\overline{4}$ Компьютерные презентации

## Выберите один из вариантов ответа:

74. Презентация - это ...

а) показ. представление чего-либо нового, выполняемые докладчиком с использованием всех возможных технических и программных средств.

- b) Предоставление подарка подготовленного заранее
- с) Демонстрация своих знаний перед людьми, которые задают вам вопросы.
- 75. Как называется одна страница презентации?
	- а) Сайт b) Слайд c) Страница
- 76. Какого эффекта анимации не существует

а) вход b) выделение c) выход d) пути перемещения e) пути исчезновения

77. В рабочем окне программы PowerPoint нет элемента:

а) Область задач b) Область рабочего слайда c) Строка заголовка d) Строка меню е) Строка панель

78. Чтобы удалить текст, рисунок со слайда, необходимо...

а) Выделить его и нажать клавишу ESC b) Щелкнуть по объекту с) Выделить его и нажать клавишу DELETE е) Стереть

79. Для подготовки презентаций используется:

a) Access, Base b) Excel, Calc c) Word, Writer d) PowerPoint, Impress

80. Укажите способ выхода из полноэкранного показа презентации, запущенной по непрерывному циклу

а) По щелчку мыши b) Клавишей Esc c) Клавишей Enter e) Сочетанием Ctrl+Esc 81. Как можно вставить рисунок?

- а) С использованием команды Вставка→ Поле
- b) С использованием команды Вставка→ Изображение
- с) С использованием команды Формат→ Тема
- d) С использованием команды Вставка -> Закладка

82. В презентации можно использовать:

а) оцифрованные фотографии; b) звуковое сопровождение; с) документы, подготовленные в других программах; d) все выше перечисленное

83. Вам нужно, чтобы смена слайдов происходила автоматически. Вы выберете в меню:

а) Демонстрация -> смена слайдов b) Демонстрация -> настройка анимации с) Сервис→настройка

84. Чтобы вставить таблицу в слайд, нужно выбрать пункт меню:

а) Вставка→ Таблица b) Таблица добавить c) Файл→ Параметры страницы 85. Начать показ слайдов следует с помощью:

a) Кнопки F6 b) Сервис $\rightarrow$  Параметры c) Демонстрация  $\rightarrow$  Демонстрация d) Показ слайдов начинается автоматически.

86. Какого эффекта анимации не существует

a) вход b) выделение c) выход d) пути перемещения e) пути исчезновения

87. Как правильно вставить гиперссылку в презентацию:

a) Вставка→ Объект; b) Вставка→ Поле…; c) Вставка→ Символ..; d) Вставка→ Гиперссылка.

88. К средствам мультимедиа относятся устройства:

a) математический сопроцессор; b) устройства речевого ввода- вывода информации; c) контроллер прямого доступа к памяти; d) видео и звуковые платы; e) акустические колонки; f) устройства на оптических дисках.

89. Компьютерная презентация –– это …

a) страница визуальных материалов; b) связанная последовательность слайдов, c) объединённая одной тематикой; d) использование технических и программных средств.

90. Слайд — это ...

a) страница визуальных материалов презентации, которая может демонстрироваться на экране или распечатываться на принтере;

b) показ, представление чего-либо нового с использованием всех возможных технических и программных средств;

c) использование технических и программных средств.

Выберите несколько вариантов ответа:

91. Компьютерные презентации бывают:

a) линейные b) интерактивные c) показательные d) циркульные

92. Укажите существующие режимы работы с презентацией:

a) Обычный режим b) Аварийный режим c) Режим сортировщика d) Режим просмотра текущего слайда

93. Что можно вставить на слайд презентации?

a) Рисунок b) Диаграмму c) Текст d) Звук

- 94. Компьютерные презентации бывают:
- a) линейные b) интерактивные c) показательные d) циркульные
- 95. Для вставки рисунка в презентацию необходимо:

a) вкладка Вставка команда рисунок. b) вкладка Вставка группа Иллюстрации команда рисунок. c) вкладка Разметка страницы команда Граница страниц.

Укажите порядок следования вариантов ответа:

96. Укажите порядок действий при сохранении презентации в своей папке.

a) Нажать Сохранить Как b) Нажать Файл c) Выбрать место и имя сохраняемой презентации d) Нажать сохранить Ответ: 2-1-3-4;

Вставить пропущенные слова

97. Способ представления объектов и изображений в компьютерной графике, основанный на использовании геометрических примитивов, таких как точки, линии, сплайны и

многоугольники, называется \_\_\_\_\_\_\_\_\_\_\_\_\_\_\_\_\_\_. Векторная графика

98. Компьютерная программа, предназначенная для обработки текстовых файлов, такой как создание и внесение изменений называется и при текстовый редактор 99. Упорядоченная последовательность команд, необходимых компьютеру для решения поставленной задачи называется \_\_\_\_\_\_\_\_\_\_\_\_\_\_\_\_\_\_\_. Программа

100. Объект Windows, предназначенный для объединения файлов и других папок в группы, это \_\_\_\_\_\_\_\_\_\_\_\_\_\_\_\_\_\_\_\_\_\_\_\_\_. Папка

101. Информационный процесс, в результате которого создаётся информационный продукт, \_\_\_\_\_\_\_\_\_\_\_\_\_\_\_\_\_\_\_\_\_\_\_\_\_\_\_. Информационные технологии

102. Область памяти, которая служит для \_\_\_\_\_\_\_\_\_\_\_\_\_\_ хранения данных, для обмена, называется  $\Box$ . Временного,

предназначенных, буфером обмена

103. Искусственное представление движения в кино, на телевидении или в компьютерной графике путем отображения последовательности рисунков или кадров с частотой, при которой обеспечивается целостное зрительное восприятие образов, называется . Анимация

104. Программа, осуществляющая работу с графической информацией штриховыми и растровыми изображениями, называется . Графический редактор

1. Установите соответствие между названием элемента рабочего окна с его назначением и запишите правильную последовательность цифр  $\overline{M}$ букв  $1 - 2 - 3 - 4 - 4$ 

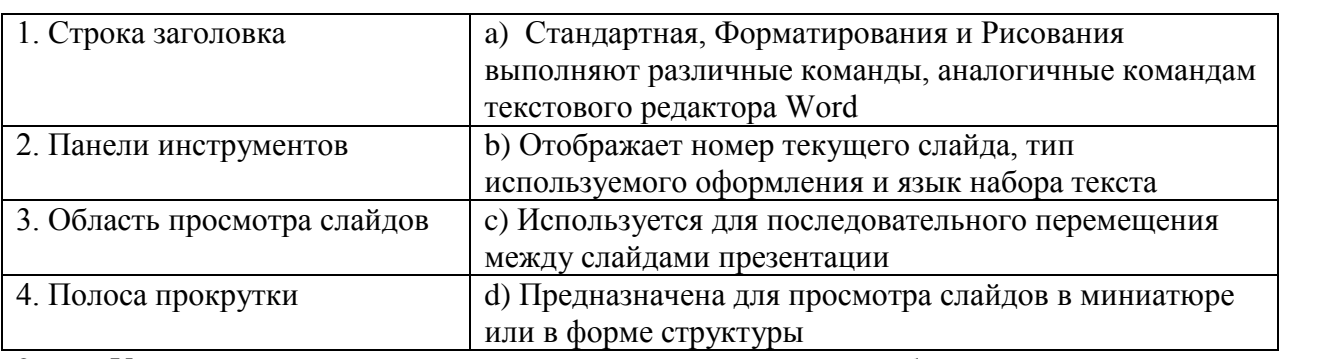

2. Установите соответствие между названием элемента рабочего окна с его назначением и последовательность запишите правильную пифр букв  $\mathbf{M}$  $\overline{B}$ тетраль

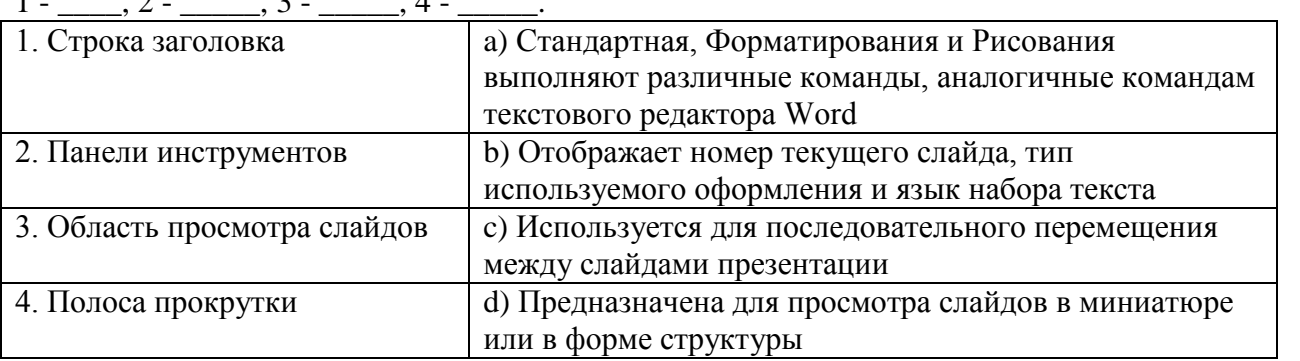

#### $2.$ Выполнение практических работ на компьютере

Практическая работа №1 Составить сценарий презентации, выбрать стиль презентации. Разработать структуру презентации по заданным условиям.

Практическая работа №2 Создание слайдов по заданным условиям. Создание слайдов с использованием блок-схем. Редактирование и оформление титульных слайдов. Создание презентации по заданным условиям.

Практическая работа №3 Создание презентаций по заданной теме. Подбор иллюстративного материала, созлание текста слайла. Использование приёмов навигации в презентации по заланным условиям. Запись презентации на различные носители.

Практическая работа №4 Создание презентации с использованием итоговых шаблонов. Создание презентации с помощью мастера автосодержания. Просмотр ее в различных режимах: обычном, сортировщика слайдов, показ слайдов. Создание презентации с использованием графических объектов, анимации и гиперссылок.

Практическая работа №5-6 Создание и оформление презентации с использованием анимации по заданным условиям.

Практическая работа №7 Создание и оформление презентации с использованием технологических приемов «лупа», «лента».

Практическая работа №8  $\boldsymbol{\mathrm{M}}$ оформление презентации Создание  $\mathbf{c}$ использованием технологических приемов «экран», «всплывающие окна».

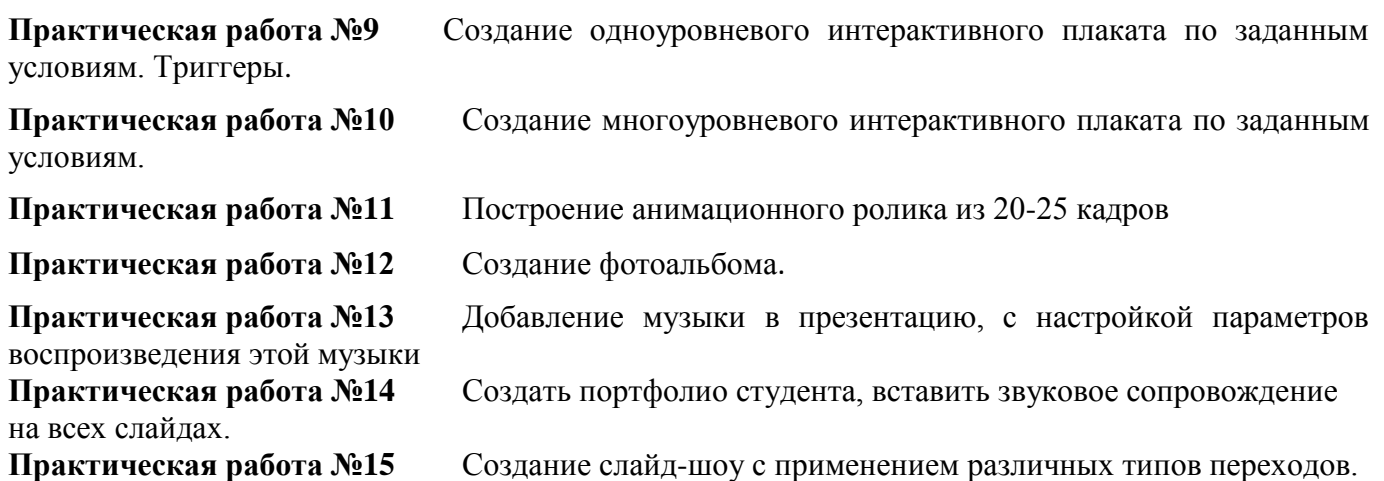

## <span id="page-16-0"></span>**3.2. Типовые задания для рубежного контроля по МДК.04.01**

## **1) Вопросы для устного опроса**

## **Проверяемые результаты обучения:**

Знание принципов работы компьютера, основ работы с операционными системами, программами MS Word; MS Excel, MS PowerPoint.

- 1) Опишите основные идеи хранения текстов в компьютере.
- 2) Почему вместо осмысленного русского текста в компьютерном документе мы иногда можем видеть набор бессмысленных значков? Возможно ли такое с английским текстом?
- 3) Как представляется графическое изображение в компьютере?
- 4) Что такое пиксель?
- 5) Каковы основные принципы представления и хранения мультимедийных данных?
- 6) Всегда ли документ содержит однородную информацию?
- 7) Что такое текстовый указатель и чем он отличается от указателя мыши?
- 8) Какие клавиши используются для перемещения по тексту при его редактировании?
- 9) Для чего используется выделение фрагментов текста, и как оно практически выполняется? Как выглядит выделенный текст?
- 10) Чем отличаются режимы вставки и замены при вводе текста? Как их переключать?
- 11) Что представляет собой объект WordArt и для чего он предназначен?
- 12) Что такое текстовый процессор? В чем его отличия от текстового редактора и настольной издательской системы? Каковы основные функции текстовых процессоров?
- 13) Что такое форматирование документов? Какие виды форматирования документов вам известны?
- 14) Перечислите и охарактеризуйте основные элементы рабочего окна MS Word.
- 15) Как создать новый документ в MS Word? Как сохранить документ? как открыть ранее сохраненный документ?
- 16) Какие настройки эффекта доступны в окне Параметры эффекта?
- 17) Что такое архивация данных и для чего она применяется?
- 18) Что такое резервное копирование и для чего оно нужно? Какое информация нуждается в такой процедуре?
- 19) Какие бывают сменные носители информации?
- 20) Как расшифровывается аббревиатура CD-ROM? В чем отличие CD-R от CD-RW?
- 21) Какова роль программного обеспечения в работе компьютера?
- 22) Какие типы программ устанавливаются на компьютере? На что следует обращать внимание при подборе ПО?
- 23) Опишите функции операционной системы.
- 24) Что происходит в компьютере при его загрузке? Почему для включения компьютера предусмотрена специальная процедура?
- $25)$ Каковы главные механизмы воздействия компьютера на здоровье человека? Как их можно ослабить?
- $26)$ Как работает меню, связанное с кнопкой Пуск? Является ли оно стандартным?
- $27)$ Какие стандартные программы вы знаете?
- Что такое окно программы? Для чего нужны окна? Перечислите все основные части окна и 28) назовите их назначение.
- 29) Что такое панель инструментов? Как соотносятся ее возможности с возможностями главного меню?
- $30)$ Чем может быть полезна строка состояния окна?
- 31) Какова роль Рабочего стола в операционной системе MS Windows?
- $32)$ Что вам известно об объекте Мой компьютер? Для чего служит объект Корзина?
- 33) Какую информацию можно найти на Панели задач?
- 34) Что общего и в чем различие в работе MS Windows с разными типами документов?
- $35)$ Опишите механизм связи программ и документов. В каких случаях возможно изменение связей между программами и документами?
- Что такое папка и каково ее назначение? какие объекты она может в себе содержать?  $36)$
- 37) Что такое сетевые лиски?
- 38) Объясните механизм работы ярлыков. Перечислите, какие практические задачи могут быть решены с их помощью.
- 39) Как выделить один объект и как сделать это с группой объектов? Что делать, если объект вылелен по ошибке?
- $40)$ Объясните смысл термина «открыть объект». Какие существуют варианты открытия для различных объектов?
- 41) От чего зависит содержание меню, возникающего по щелчку правой кнопки?
- Как ознакомиться со свойствами объекта?  $42)$
- $43)$ Как удалить объект? какова роль Корзины в этом процессе?
- $44)$ По каким признакам можно найти объект в системе Windows?
- Что такое буфер обмена и каково его назначения?  $45)$
- $46)$ Что такое панель управления и для чего она используется?
- 47) Как добавить или удалить кнопки той или иной панели инструментов?
- Какие структурные элементы можно выделить в документе? Что такое символ? абзац? 48) раздел? страница? документ?
- 49) Каким образом можно задать структуру документа в MS Word?
- $50<sub>0</sub>$ какие средства используются для создания документа с помощью шаблона или мастера?
- $51)$ Какие режимы используются при вводе текста? Как переключаться между этими режимами?
- $52)$ Как в MS Word выделить отдельный символ? группу символов? абзац? раздел? столбиковый (прямоугольный) фрагмент? весь текст?
- $53)$ Как осуществляется поиск и замена нужного образца в тексте?
- 54) Для чего в MS Word встроена система проверки орфографии? как система проверки обозначает орфографические ошибки? пунктуационные ошибки? Всегда ли система проверки орфографии идентифицирует ошибки?
- $55)$ Какие операции можно осуществить при форматировании символов? абзацев? разделов? страниц? документов?
- 56) Что такое стиль в текстовом процессоре MS Word? Каковы преимущества стилевого форматирования перед ручным? Какие основные виды стиля существуют в MS Word?
- $57)$ Как в MS Word создать новую таблицу разными способами?
- 58) как можно выделить разные фрагменты таблицы - строку, несколько строк, столбец, несколько столбцов, ячейку и несколько ячеек?
- 59) Как редактировать таблицу: добавлять и удалять столбцы и строки разными способами, а также изменять ширину столбцов и высоту строк? Как разбивать и объединять ячейки таблины?
- 60) Как можно оформить текстовую таблицу в MS Word?
- 61) Как осуществить изменение или добавление обрамления таблицы? Как осуществить заливку таблицу или части ее ячеек?
- 62) Какие типы объектов могут быть добавлены в MS Word?
- 63) Как вставить рисунок из файла в текстовый документ? Есть ли какие то отличия вставки рисунка в ячейку текстовой таблицы?
- 64) В какие случаях можно в MS Word набрать формулу без использования Редактора формул? Какие средства для этого существуют?
- 65) Как в MS Word вызвать Редактор формул? Как при этом модифицируется интерфейс программы?
- 66) Что необходимо предпринять для автоматического создания оглавления?
- 67) Какое количество уровней может быть использовано в оглавлении? Какие варианты обновления оглавления существуют?
- 68) Каково назначение сносок? Какие виды сносок существуют?
- 69) Какие виды списков существуют? В каких случаях используют списки?
- 70) Какие виды списков существуют? В каких случаях используют списки?
- 71) Каковы преимущества хранения отдельных компонентов документа большего объема в отдельных файлах?
- 72) Может ли документ содержать страницы с разной ориентацией и другими параметрами страницы?
- 73) Какие типы задач можно решать с помощью электронных таблиц? Чем удобна табличная форма представления данных?
- 74) Какие основные элементы электронной таблицы вы знаете?
- 75) Как обозначаются строки и столбцы электронной таблицы? Из чего состоит имя ячейки?
- 76) Какая информация может храниться в ячейках?
- 77) Что такое относительный адрес ячейки? Что такое абсолютный адрес ячейки?
- 78) Что такое диапазон ячеек? Как он обозначается?
- 79) Какая разница между режимом отображения формул и режимом отображения значений? Как переключиться из одного режима в другой?
- 80) Как ввести в формулу встроенную функцию MS Excel?
- 81) Как задать вид вводимой в ячейку информации?
- 82) Для чего нужны логические функции?
- 83) Какие виды диаграмм в MS Excel существуют?
- 84) В каких ситуациях предпочтительнее использовать: гистограммы, графики, круговые диаграммы?
- 85) Как вызвать Мастера диаграмм? Перечислите и опишите элементы диаграмм.
- 86) Как называется база данных, созданная в MS Excel?

## **Критерии оценки**

При оценке ответа руководствоваться следующими критериями, учитывать:

- 1) полноту и правильность ответа;
- 2) степень осознанности, понимания изученного;
- 3) языковое оформление ответа.

**Отметка "5" ставится**, если обучаемый:

1) полно излагает изученный материал, даёт правильное определение языковых понятий;

2) обнаруживает понимание материала, может обосновать свои суждения, применить знания на практике, привести необходимые примеры не только по учебнику, но и самостоятельно составленные;

3) излагает материал последовательно и правильно с точки зрения норм литературного языка.

**Отметка "4" ставится**, если обучаемый даёт ответ, удовлетворяющий тем же требованиям, что и для отметки "5", но допускает 1-2 ошибки, которые сам же исправляет, и 1-2 недочёта в последовательности и языковом оформлении излагаемого.

**Отметка "3" ставится**, если обучаемый обнаруживает знание и понимание основных положений данной темы, но:

1) излагает материал неполно и допускает неточности в определении понятий или формулировке правил;

2) не умеет достаточно глубоко и доказательно обосновать свои суждения и привести свои примеры;

3) излагает материал непоследовательно и допускает ошибки в языковом оформлении излагаемого.

**Отметка "2" ставится**, если обучаемый обнаруживает незнание большей части соответствующего раздела изучаемого материала, допускает ошибки в формулировке определений и правил, искажающие их смысл, беспорядочно и неуверенно излагает материал. Оценка "2" отмечает такие недостатки в подготовке обучаемого, которые являются серьёзным препятствием к успешному овладению последующим материалом.

## <span id="page-19-0"></span>**3.3. Типовые задания для текущего контроля по МДК.04.02**

## **Выполнение практических работ**

**Практическая работа №1.** Конвертация графических объектов в различные цветовые модели, с помощью средств программного обеспечения. Использование различных форматов графики для различных целей.

**Практическая работа №2.** Редактирование растровых изображений с помощью инструментов выделения. Создание и редактирование растровых изображений с использованием слоев.

**Практическая работа №3.** Создание анимированного растрового изображения. Создание и редактирование растровых изображений с использованием эффектов.

**Практическая работа №4.** Создание простейших векторных графических изображений. Создание и редактирование векторных изображений с использованием основных операций. Использование заливки и обводки.

**Практическая работа №5.** Создание и редактирование векторных изображений с использованием методов упорядочивания и объединения. Создание и редактирование текста в векторном редакторе

**Практическая работа №6.** Создание и редактирование векторных изображений с изменением контуров. Создание объемных изображений в векторном редакторе

**Практическая работа №7.** Моделирование простых 3D-объектов. Преобразование трехмерных моделей. Создание и редактирование трехмерных моделей .Создание и редактирование групп и компонентов при моделировании трехмерных объектов

**Практическая работа №8.** Создание и редактирование трехмерных моделей. Создание 3Dобъектов по готовому чертежу

**Практическая работа №9.** Применение цвета и текстур к трехмерным моделям. Настройка освещения и отображения моделей в сцене. Визуализация 3D-модели

**Практическая работа №10.** Моделирование движения трехмерных моделей. Создание анимации.

**Практическая работа №11.** Создание и обработка видеофильма. Обработка звука на компьютере.

**Практическая работа №12.** Создание видеофильма с эффектами перехода, синхронной звуковой дорожкой. Конвертация видео в различные форматы.

**Практическая работа №13.** Создание HTML–документов с использованием объектов графики: логотипа, анимации GIF, изображений, текста.

## <span id="page-20-0"></span>3.4. Типовые залания для рубежного контроля по МЛК.04.02

## Тест 1. Растровый графический редактор Adobe Photoshop

- 1. Какой вид графики используется в Adobe Photoshop?
	- а) Растровый
	- **b)** Векторный
	- с) Прямолинейный
	- d) Фрактальный
- 2. Выберите расширение графического файла
	- a) Exe
	- b) Bak
	- $c)$  Doc
	- d) Jpg
- 3. С помощью какой команды можно изменить размер изображения, находящегося на каком-либо  $c$ лое?
	- а) Размер холста
	- **b)** Свободная трансформация
	- с) Объелинить слои
	- d) Размер изображения
- 4. Для какой цели используется палитра "Навигатор"?
	- а) для перемещения и масштабирования изображения на рабочем столе
	- b) для перемещения отдельных слоев по плоскости графического изображения
	- с) для масштабирования изображения
	- d) для поиска отдельных фрагментов изображения
- 5. Для чего предназначен инструмент "Штамп"?
	- а) для перемещения отдельных фрагментов изображения
	- b) для клонирования отдельных фрагментов изображения
	- с) для удаления отдельных фрагментов изображения
- 6. Какую клавишу нужно нажать для выхода из режима трансформации и применения изменений?
	- a) Tab
	- b) Alt
	- c) Ctrl
	- d) Enter
- 7. Какой инструмент Adobe Photoshop служит для выделения областей одного цвета?
	- а) Пипетка
	- **b)** Волшебная палочка
	- с) Штамп
	- d) Jacco
- 8. Режим Быстрая Маска позволяет:
	- а) редактировать существующее выделение
	- b) вырезать часть изображения
	- с) создавать новое выделение
	- d) маскировать часть изображения
- 9. Какое расширение файлов является в Adobe Photoshop основным?
	- a) PSD
	- b) BMP
	- $c)$  JPG
	- d) GIF
- 10. Для задания исходной точки клонирования инструментом Штамп нужно шелкнуть на ней мышкой при:
	- а) нажатой клавише Alt
	- b) нажатой клавише Ctrl
- c) нажатой клавише Shift
- 11. Инструмент Магнитное Лассо используется для:
	- a) выделения любых участков изображения
	- b) выделения контрастных участков изображения
- 12. Что происходит, когда при трансформировании области командой Редактирование-Трансформирование-Масштаб удерживается клавиша Shift?
	- a) Сохраняются пропорции выделения
	- b) Выделение трансформируется только в горизонтальном направлении
	- c) Выделенная область копируется на новый слой в новом масштабе
	- d) Масштабируется выделение на всех видимых слоях

## **Тест 2. Векторный редактор CorelDraw**

- 1. Редактор CorelDraw является
	- a) Растровым редактором
	- b) Пиксельным редактором
	- c) Векторным редактором
- 2. Треугольник в нижнем правом углу инструмента означает…
	- a) Можно дополнительно взять инструмент ТРЕУГОЛЬНИК
	- b) С кнопкой связан не один, а несколько инструментов.
	- c) С кнопкой не связан ни один инструмент
- 3. Если в окне открыто несколько файлов, переключаться между ними можно…
	- a) Window (Ctrl-Tab)
	- b) Window (Ctrl- Shift)
	- c) Window (Shift-Tab)
- 4. Открытие, закрытие, сохранение, импорт документа находится в меню…
	- a) Edit (Правка)
	- b) View (Вид)
	- c) File (Файл)
- 5. Если требуется создать копию файла, или сохранить его в другой папке или другом формате используется команда …
	- a) File Save As (Файл- Сохранить как)
	- b) Файл- Сохранить как шаблон.
	- c) File Save (Файл- Сохранить)
- 6. Чтобы отрыть цветовые палитры, необходимо выполнить…
	- a) Окно- Окна настройки
	- b) Инструменты Управление цветом.
	- c) Окно Цветовые палитры
- 7. Если при построении прямоугольника удерживать клавишу Shift …
	- a) Прямоугольник строится с правого верхнего маркера
	- b) Строится квадрат
	- c) Прямоугольник строится из середины
- 8. Чтобы закруглить углы прямоугольника надо…
	- a) Углы закруглить нельзя
	- b) Shape (Форма) Перетащить угловой узел
	- c) Shape (Форма) щелчок по нужному углу Перетащить угловой узел
- 9. Чтобы закруглить один угол прямоугольника надо…
	- a) Нарисовать инструментом ФОРМА этот угол.
	- b) Shape (Форма) на панели свойств(атрибутов) отменить Совместное изменение углов Щелчок по нужному углу - Перетащить угловой узел
	- c) Shape (Форма) Перетащить угловой узел
- 10. Панель атрибутов для эллипса содержит кнопки…
- а) Ellipse (Эллипс) Pie(Сектор) Arc (Дуга)
- b) Ellipse (Эллипс)
- c) Arc  $(Ilvra)$
- 11. Абрис это
	- а) Текстурная заливка
	- **b)** Контур объекта
	- с) Специальный эффект
	- d) Рамка выделения
- 12. Трассировка это
	- а) Преобразование изображения в вид контурных объектов
	- b) Преобразование растрового объекта в векторный
	- с) Преобразование векторного объекта в растровый
	- d) Специальный эффект

#### <span id="page-22-0"></span>4. Требования к дифференцированному зачету по учебной и (или) производственной практике

Дифференцированный зачет по учебной и (или) производственной практике выставляется на основании данных аттестационного листа (характеристики профессиональной деятельности обучающегося/студента на практике) с указанием видов работ, выполненных обучающимся во время практики, их объема, качества выполнения в соответствии с технологией и (или) требованиями организации, в которой проходила практика.

## <span id="page-22-1"></span>4.1. Оценочные материалы

Перечень вопросов к собеседованию

- $1<sub>1</sub>$ Для чего предназначена программа MS Power Point?
- $\overline{2}$ . Что такое презентация? Приведите примеры ее использования.
- 3. Какие режимы просмотра и редактирования слайдов имеются в MS Power Point?
- $\overline{4}$ . Что такое разметка слайла?
- $5<sub>1</sub>$ Что подразумевает понятие «дизайн» презентации?
- 6. Какая графическая информация может присутствовать на слайде?
- 7. Перечислите общие правила по оформлению презентации.
- $8<sup>1</sup>$ Каким образом осуществляется добавление на слайд таблицы?
- Можно ли в MS Power Point импортировать таблицы из приложения MS Excel? Из 9. приложения MS Word?
- $10.$ Какие виды диаграмм предлагаются программой MS Power Point?
- Как осуществляется импортирование диаграммы на слайд из приложения MS Excel?  $11<sub>1</sub>$
- $12<sub>1</sub>$ Как можно применить шаблон оформления к одному (или выделенным) слайду?
- 13. Как можно изменить шаблон оформления?
- $14$ Что такое эффекты анимации? Какие эффекты анимации предлагаются программой MS Power Point?
- $15.$ Как осуществляется добавление эффекта анимации к какому-либо объекту слайда?
- $16.$ Какие группы эффектов предлагаются программой MS Power Point?
- 17. Какие способы показа электронной презентации предлагает программа MS Power Point?
- Для чего служит функция звукозаписи в программе MS Power Point? 18.
- $19.$ Для чего в презентации могут быть использованы гиперссылки? Как происходит вставка гиперссылки на слайд?
- $20.$ Как быстро осуществить добавление навигационных клавиш на все слайды?
- $21.$ Как организовать произвольный показ слайдов в презентации?
- 22. Как скрыть определенные слайды презентации? Можно ли продемонстрировать скрытые слайды во время проведения презентации?
- 23. Как во время презентации открыть записную книжку? Для чего она служит?
- 24. Какие варианты вывода на печать презентации существуют?
- 25. Какая «горячая клавиша» служит для быстрого запуска показа презентации?
- 26. Как можно вставить диаграмму в слайд презентации?
- 27. Назовите основные принципы представления информации в компьютере.
- 28. Что такое компьютерная презентация?
- 29. С каким расширением по умолчанию сохраняется файл презентации в MS Power Point?
- 30. Какая информация выводится в строке состояния?
- 31. Где располагается и как настраивается панель быстрого доступа в окне MS Power Point?
- 32. Что такое слайд? Из чего он состоит?
- 33. Каким образом можно создать новую презентацию?
- 34. Что такое шаблон презентации?
- 35. Что такое тема оформления
- 36. Как добавить новый слайд в презентацию?
- 37. Как удалить слайд?
- 38. Как изменить порядок слайдов в презентации?
- 39. Как изменить фон и цвета на слайде?
- 40. Как изменить разметку слайда?
- 41. Какие существуют режимы просмотра презентации?
- 42. Как включить режим полноэкранного просмотра презентации?
- 43. Как добавить на слайд картинку?
- 44. Что такое рисунки Smart Art?
- 45. Как добавить на слайд диаграмму?
- 46. Как добавить на слайд таблицу?
- 47. Как добавить на слайд текстовую надпись?
- 48. Как изменить маркировку пунктов списка на слайде?
- 49. Как изменить шрифт для текста на слайде?
- 50. Как изменить положение текстовой надписи на слайде?
- 51. Для чего нужен режим «Сортировщик слайдов»?
- 52. Как настроить анимацию объектов на слайде?
- 53. Какие параметры эффектов анимации можно изменять при их настройке?
- 54. Как добиться постепенного появления на экране рисунка Smart Art?
- 55. Как настроить автоматическую смену слайдов во время полноэкранной демонстрации презентации?
- 56. Как установить анимацию для смены слайдов при демонстрации презентации?
- 57. Что такое репетиция просмотра презентации?
- 58. С какого слайда может начинаться показ презентации?
- 59. Что такое произвольный показ и как его создать?
- 60. Какие действия можно настроить для объектов на слайдах?
- 61. Как создаются управляющие кнопки? Для чего их можно использовать?

## <span id="page-24-0"></span>4.2. Форма аттестационного листа АТТЕСТАЦИОННЫЙ ЛИСТ ПО УЧЕБНОЙ ПРАКТИКЕ

 $\phi$ *NO* 

обучающийся(аяся) на \_\_\_\_\_ курсе по специальности 10.02.05 Обеспечение информационной безопасности автоматизированных систем успешно прошел(а) учебную практику по профессиональному модулю ПМ.04 Выполнение работ по профессии «16199 Оператор электронно-вычислительных и вычислительных машин» в объеме часа с « » 20 г. по « » 20 г.

в организации / на предприятии ГБПОУ «ПХТТ», г. Пермь, ул. Ласьвинская, 6 (наименование организации/предприятия, юридический адрес)

## Виды и качество выполнения работ

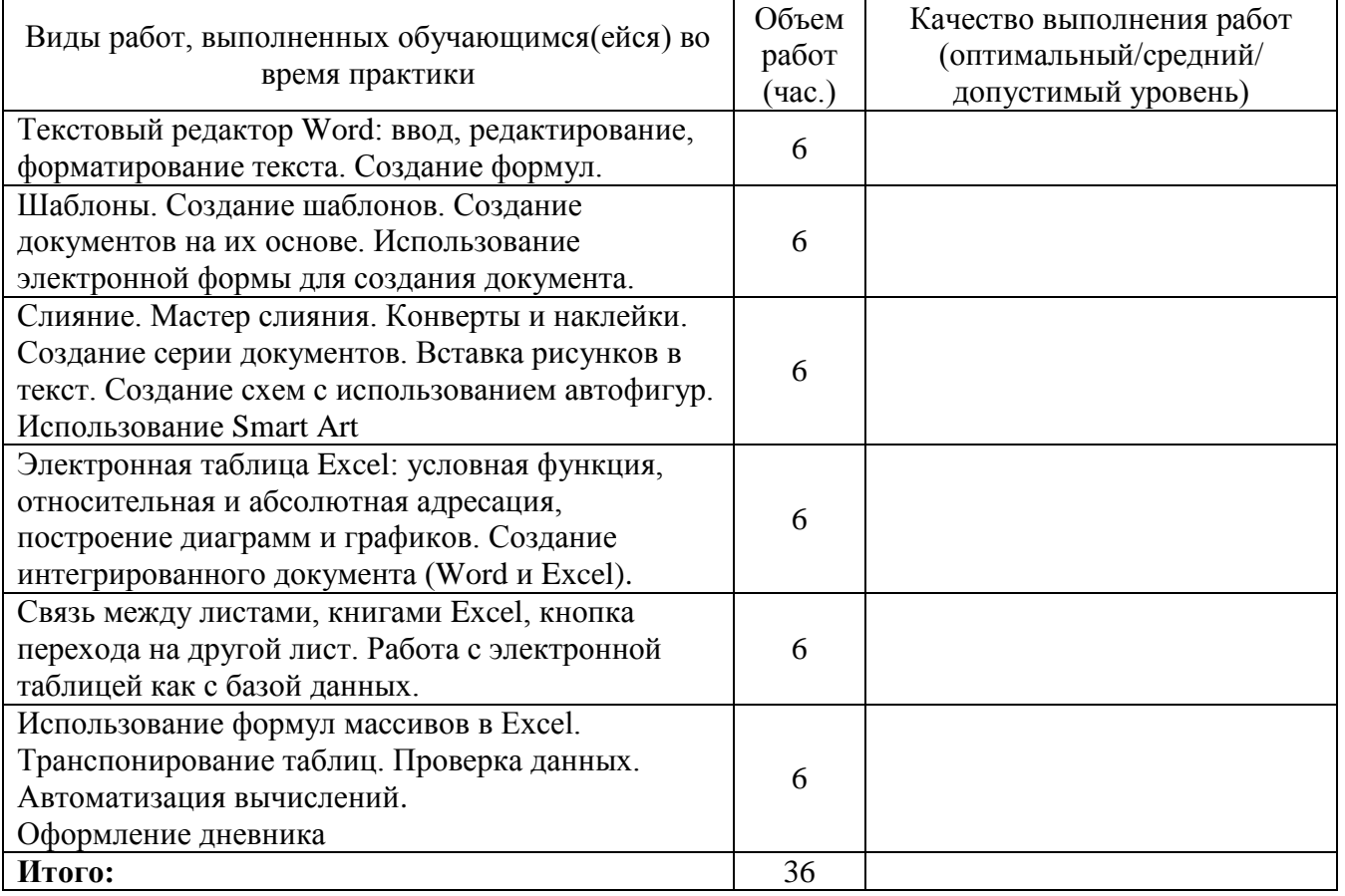

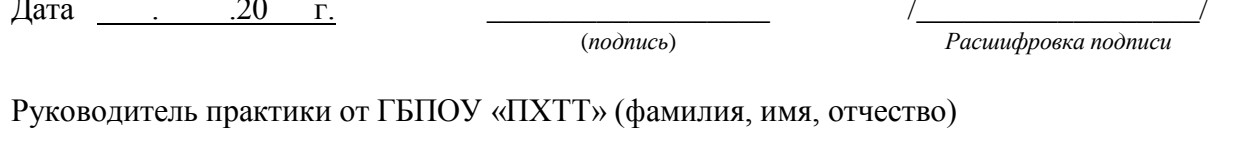

.20 Дата  $\Gamma$ .

(подпись) МП

(расшифровка подписи)

## **АТТЕСТАЦИОННЫЙ ЛИСТ ПО УЧЕБНОЙ ПРАКТИКЕ**

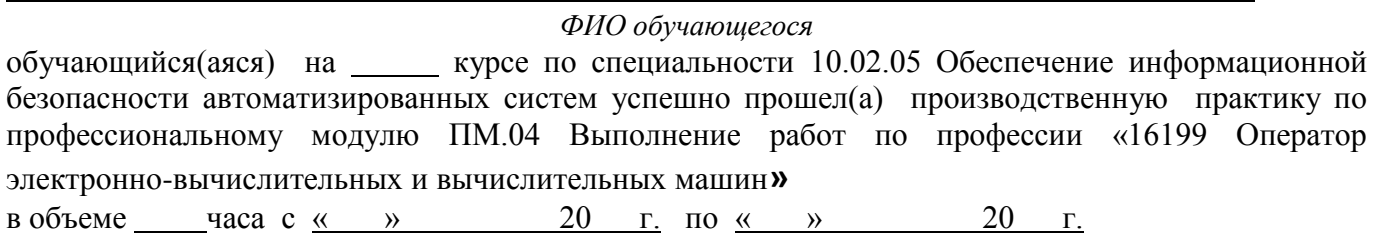

в организации /на предприятии .

*(наименование организации/предприятия, юридический адрес)*

## **Виды и качество выполнения работ**

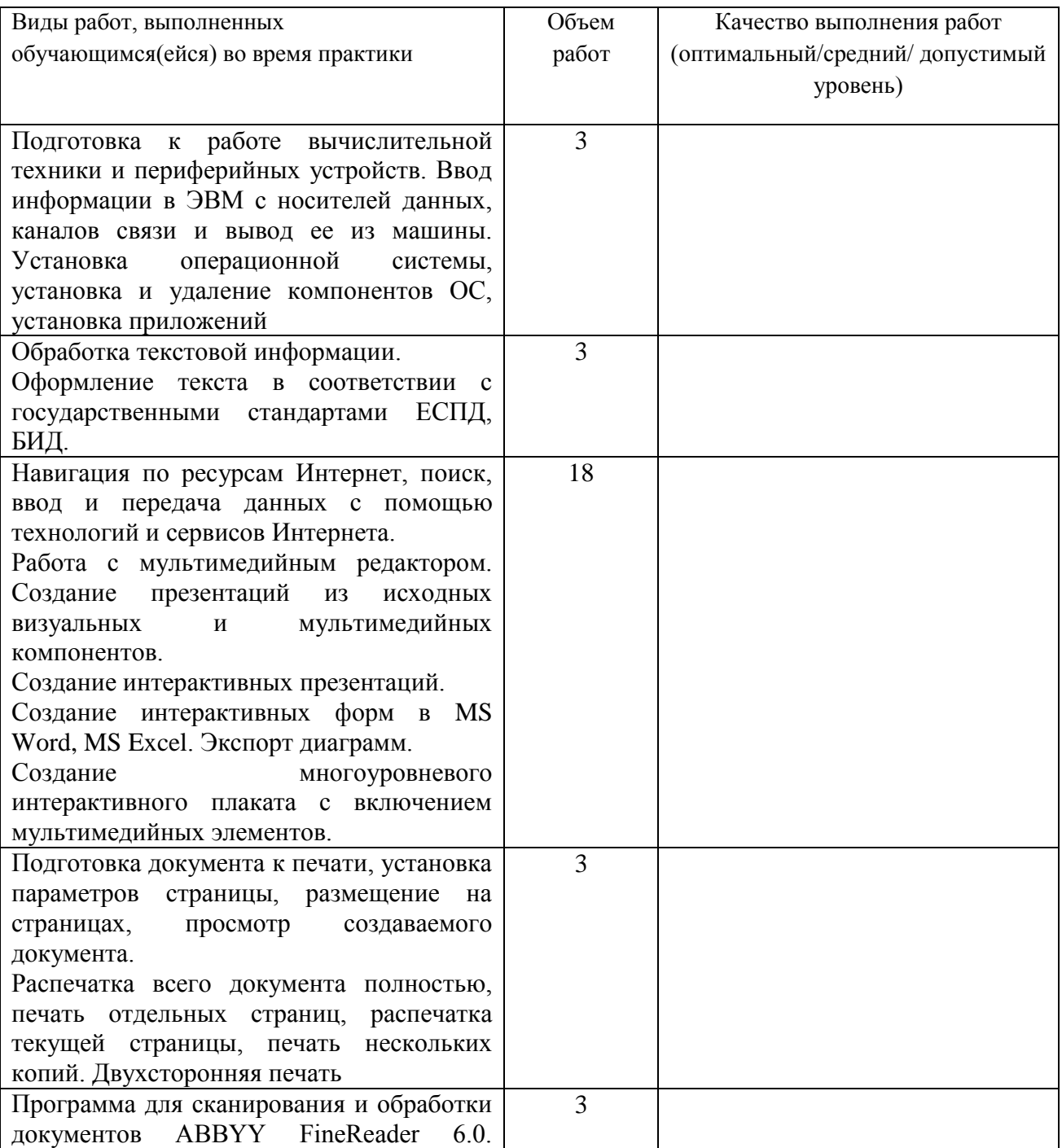

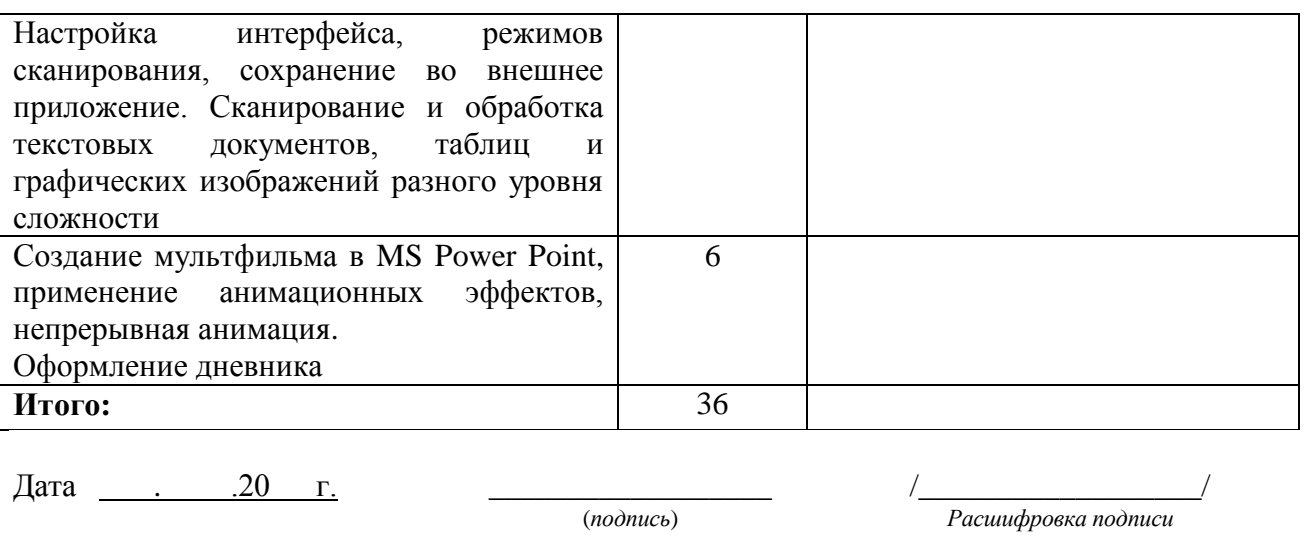

.

Руководитель практики от ГБПОУ «ПХТТ» (фамилия, имя, отчество)

Дата . .20 г. \_\_\_\_\_\_\_\_\_\_\_\_\_\_\_\_\_\_

(подпись) МП

/ / (расшифровка подписи)

## АТТЕСТАЦИОННЫЙ ЛИСТ ПО ПРОИЗВОДСТВЕННОЙ ПРАКТИКЕ

<span id="page-27-0"></span>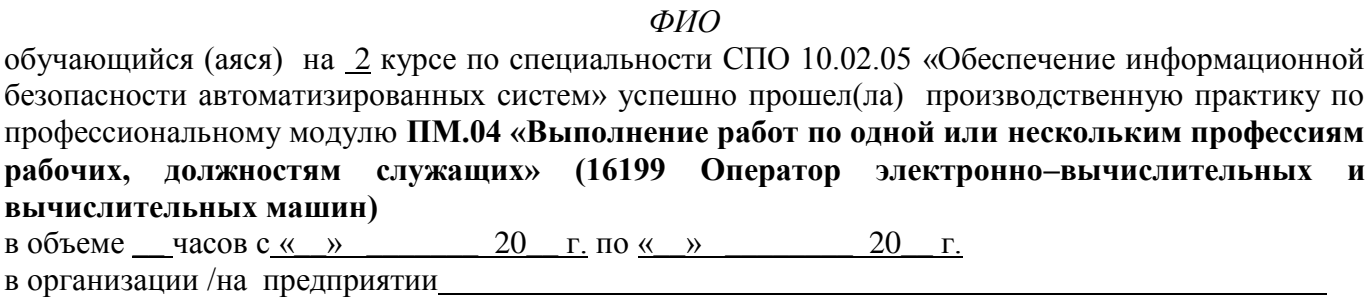

наименование организации/предприятия, юридический адрес

## Виды и качество выполнения работ

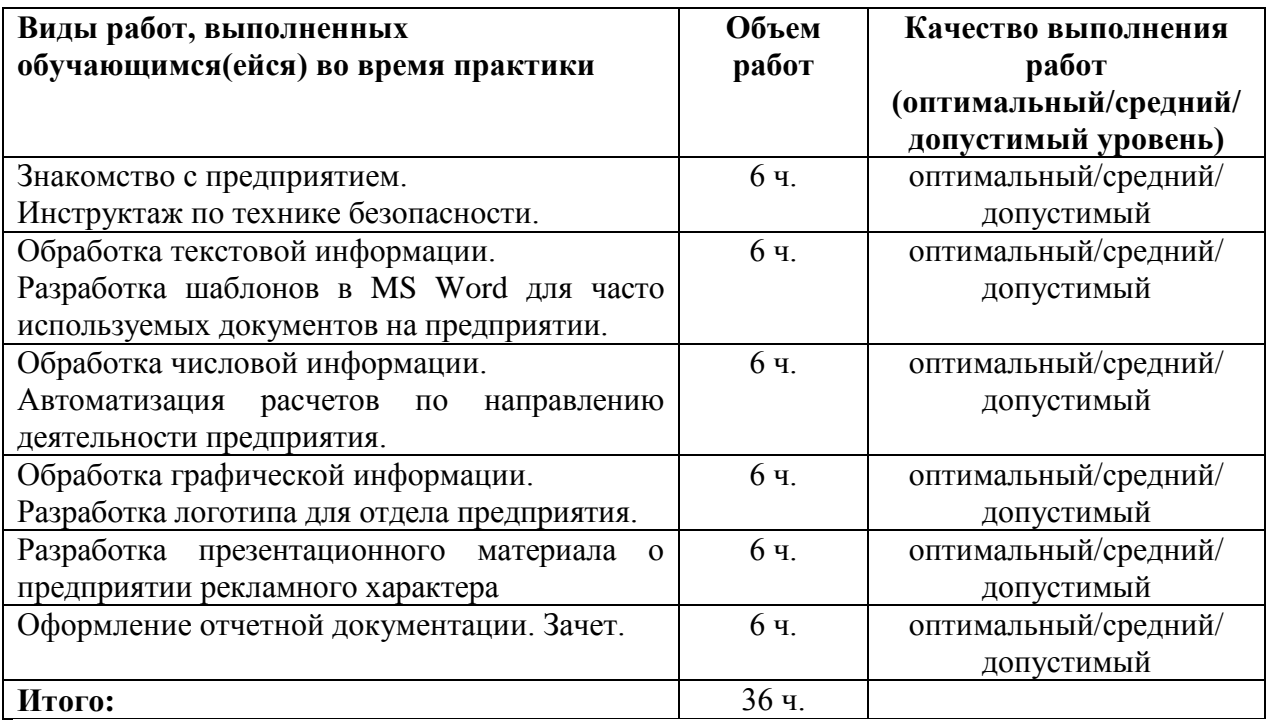

Руководитель практики от

(наименование организации/предприятия, юридический адрес)

Дата

(подпись) МП.

(фамилия, имя, отчество руководителя)

Расшифровка подписи

 $\overline{\phantom{a}}$ 

Руководитель практики от ГБПОУ «ПХТТ»

 $\frac{1}{\text{(подписb)}}$ 

 $\frac{1}{1}$   $\frac{1}{1}$   $\frac{1}{2}$ расшифровка подписи

## <span id="page-28-0"></span>**5. Структура контрольно-оценочных материалов для экзамена (квалификационного)**

## I. ПАСПОРТ

## **Назначение:**

Контрольно-оценочные материалы предназначены для контроля и оценки результатов освоения профессионального модуля ПМ.04 Выполнение работ по профессии 16199 Оператор электронновычислительных и вычислительных машин по специальности 10.02.05 Обеспечение информационной безопасности автоматизированных систем

## **Профессиональные компетенции:**

ПК 4.1. Создание и ввод цифровой информации в ПК с различных носителей. ПК 4.2 Обработка цифровой мультимедийной информации.

## **Общие компетенции:**

ОК 1 Выбирать способы решения задач профессиональной деятельности, применительно к различным контекстам.

ОК 2 Осуществлять поиск, анализ и интерпретацию информации, необходимой для выполнения задач профессиональной деятельности

ОК 3 Планировать и реализовывать собственное профессиональное и личностное развитие

ОК 4 Работать в коллективе и команде, эффективно взаимодействовать с коллегами, руководством, клиентами

ОК 5 Осуществлять устную и письменную коммуникацию на государственном языке с учетом особенностей социального и культурного контекста.

ОК 6 Проявлять гражданско-патриотическую позицию, демонстрировать осознанное поведение на основе общечеловеческих ценностей.

ОК 7 Содействовать сохранению окружающей среды, ресурсосбережению, эффективно действовать в чрезвычайных ситуация

ОК 8 Использовать средства физической культуры для сохранения и укрепления здоровья в процессе профессиональной деятельности и поддержание необходимого уровня физической подготовленности

ОК 9 Использовать информационные технологии в профессиональной деятельности

ОК 10 Пользоваться профессиональной документацией на государственном и иностранном языке.

## II. ТИПОВОЕ ЗАДАНИЕ ДЛЯ ЭКЗАМЕНУЮЩЕГОСЯ

*Варианты практических заданий:*

- Форматирование текста средствами текстового редактора MS WORD.
- Создание интерактивной презентации средствами программы Power Point.
- Создание интерактивного плаката средствами программы Power Point.
- Создание интерактивных форм в MS Word, MS Excel.
- Тоновая и цветовая коррекция фотографий
- Монтаж
- Ретуширование растровых изображений
- Создание векторных изображений

## **Инструкция**

1. Внимательно прочитайте задание.

2. Задание выполняйте в соответствии с указанными условиями. Соблюдайте последовательность и условия выполнения частей задания.

3. Для выполнения *Части А* используйте материалы, находящиеся в папке **ПМ.04\«**имя папки по билету**»** на сервере в папке **KVE**.

4. Для выполнения *Части Б* используйте файл «имя исходного файла» из папки **ПМ.04\ТЕКСТЫ** на сервере в папке **KVE**

5. Результаты выполнения заданий сохраните на рабочем столе в папке **Экзамен – ПМ.04 Максимальное время выполнения задания – 4** академических часа.

## **Текст задания**

## **Вариант 1.**

*Задание 1:* Выполните форматирование текста.

**1.** Отформатируйте текст файла «имя исходного файла» в соответствии с образцом.

**2.** Установите параметры страницы: сверху – 2 см, справа – 1 см, снизу – 1 см, слева – 2 см.

**3.** Создайте верхний колонтитул: Фамилия и имя студента, группа, вариант (между полями – пропуск не менее 1 см).

**4.** Сохраните результат на рабочем столе в папке **Экзамен - ПМ.04.** Имя файла **–** «имя результатного файла».

1. Инструменты обработки текста

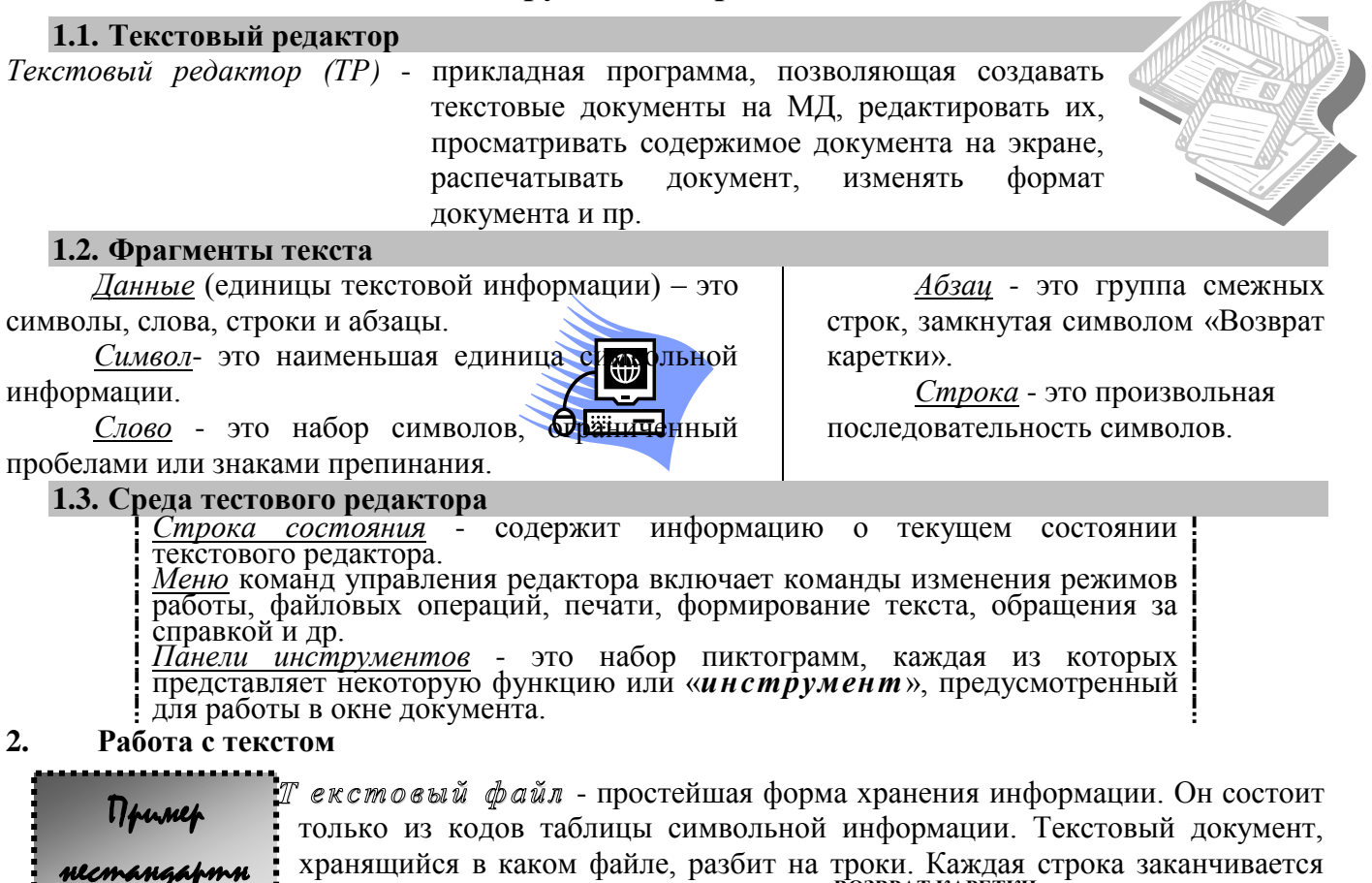

специальными управляющими кодами «ВОЗВРАТ КАРЕТКИ» и «<sub>Новая строка</sub>».

## 2.1. Ввод и редактирование текстов

При вводе текста необходимо следовать основному стандарту редактирования. Для перехода на новую строку не нужно нажимать клавишу «<sub>ЕNTER</sub>», а закончив набор абзаца, нажмите клавишу «<sub>ЕNTER</sub>». В этом случае символ, посылаемый в текст при нажатии клавиши «<sub>ЕNTER</sub>», является не концом строки, а концом абзаца.

## 2.2. Форматирование текстов

Под форматированием печатного текста понимается оформление, по каким-либо правилам различных участков текста. При форматировании меняется не сам текст, а его внешний вид.

## Основные действия при форматировании текста:

- **В** установка границ страницы;
- **В** установка абзацных отступов;
- **В** выравнивание абзаца;
- **В** использование шрифтов и пр.

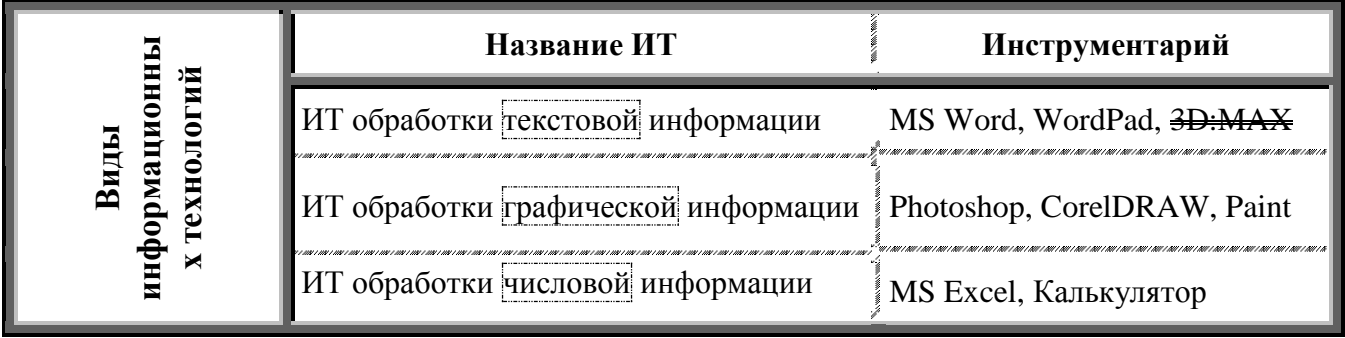

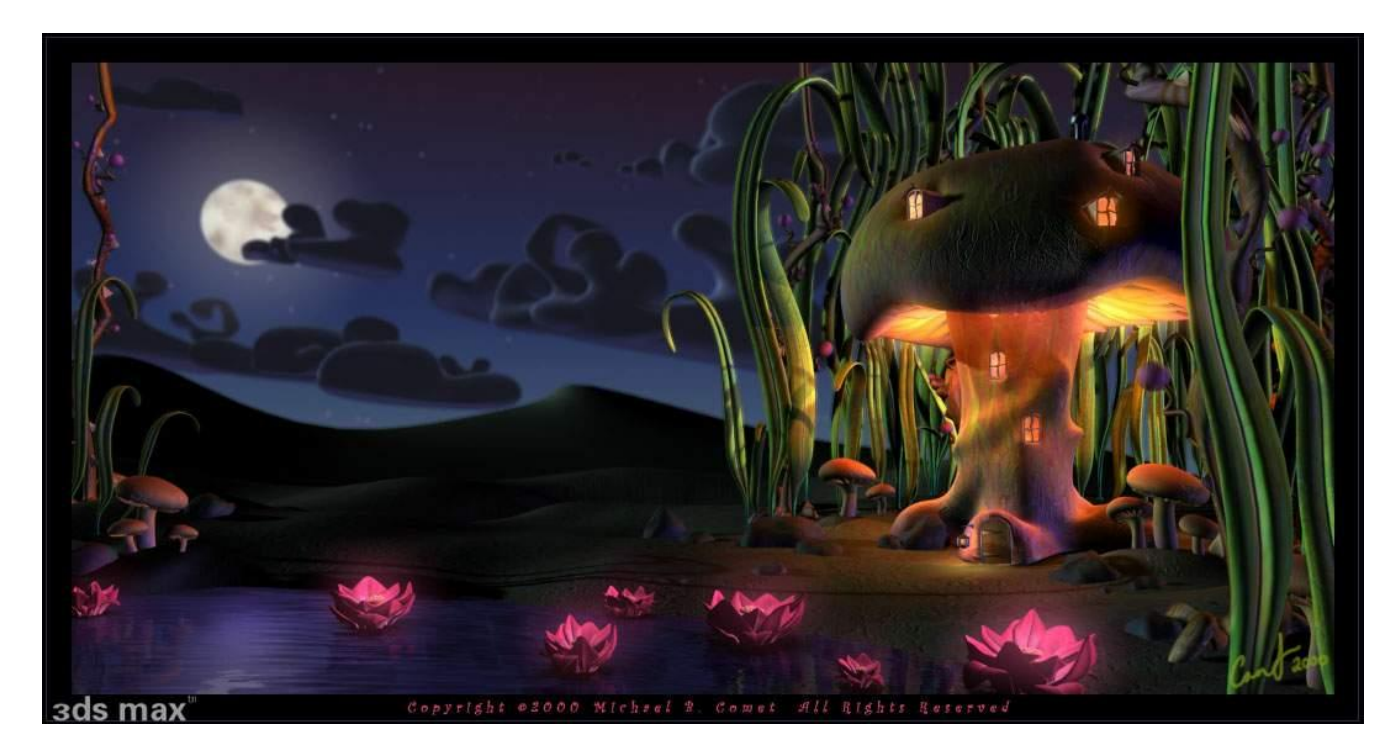

*Задание 2:* **Выполните монтаж из представленных изображений.**

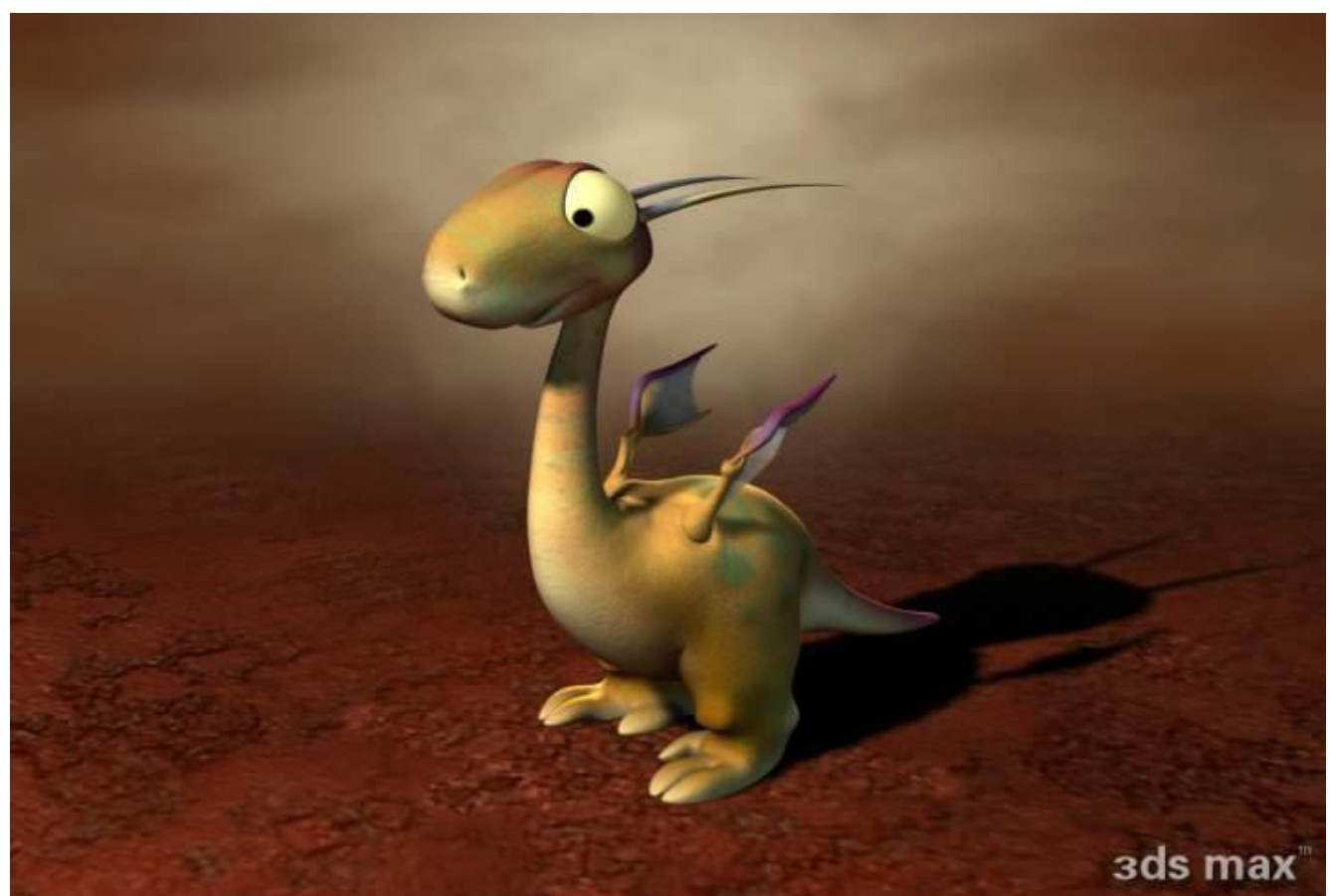

Учтите освещенность объектов и размеры. Дракончик должен входить в дверь теремка.

## **Вариант № 2**

**Задание 1:** Создайте презентацию в PowerPoint по указанным в задании условиям. Результат сохранить в файле «Любимое блюдо».

**1.** Создайте презентацию «Любимое блюдо», в которой должен быть отражён весь процесс приготовления пищи.

Необходимые файлы (Продукты.doc, Приготовление.doc, Готовое блюдо.doc) находятся в папке Рецепт.

**2.** Презентация должна содержать:

A) Титульный слайд (название блюда, рисунок готового блюда, список продуктов). Текст слайда оформить с помощью WordArt.

Смена слайда на следующий выполняется автоматически через **6** секунд, эффект перехода подобрать самостоятельно.

- B) Слайд приготовления блюда содержит (Рис. 1):
	- название блюда;
	- фото продуктов, расположенных в порядке их использования в процессе приготовления;
	- изображение фазы приготовления;
	- краткое описание приготовления;
	- кнопку перехода на слайд с текстом «Приятного аппетита».

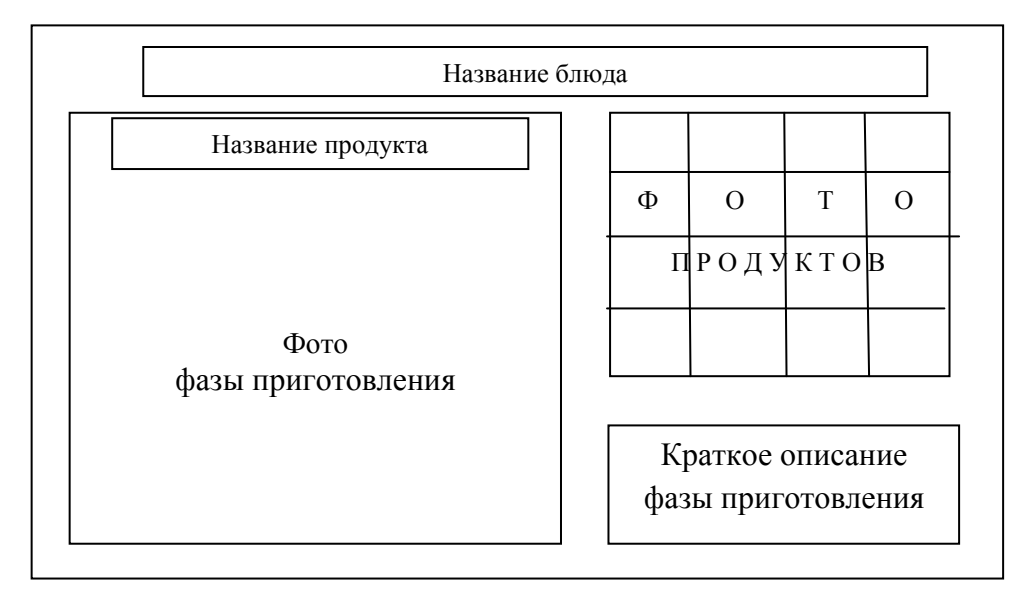

Выбор продуктов выполняется щелчком мыши по фото этого продукта. При этом справа появляется фото соответствующей фазы приготовления блюда и название используемого в данный момент продукта.

Стиль оформления презентации – единый для всех слайдов. Заголовки оформить с использованием WordArt.

C) Завершает демонстрацию приготовления блюда слайд с фото готового блюда и текстом «Приятного аппетита».

D) Последний слайд презентации содержит информацию о студенте, выполнившем задание.

*Задание 2:* Создайте векторное изображение в соответствии с образцом

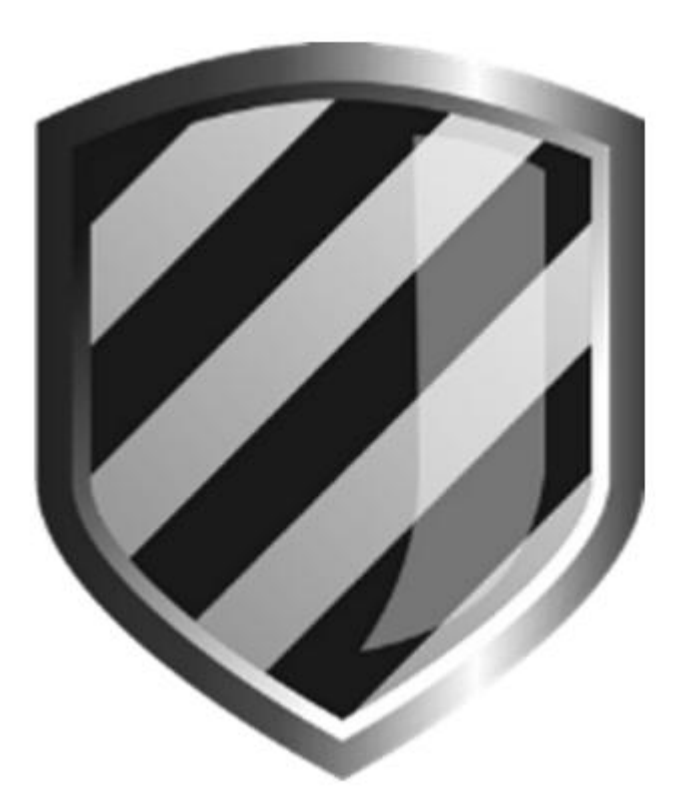

## **Вариант 3.**

*Задание 1:* Создайте электронную анкету **«**Исследование досуга геймеров» в MS Excel по образцу.

Требования к анкете:

**1.** Текст в анкете должен соответствовать представленному образцу (наличие всех разделов и заголовков обязательно).

- **2.** Форматирование и доступ к ячейкам:
	- Белым цветом должны быть представлены ячейки, в которых респондент не может ничего менять. Эти ячейки должны быть заблокированы для ввода информации.
	- Любым цветом, отличным от белого должны быть выделены ячейки, свободные для ввода, в которые респондент должен внести данные. Требование форматированию шрифта в этих ячейках – «полужирный», 14 пт, выравнивание «по центру».

**3.** Ко всем ячейкам, предназначенным для ввода информации, должны быть примечания - подсказки. Текст примечаний придумать самим.

- **4.** Выпадающие списки должны быть созданы для ответа на следующие вопросы:
	- **«**Почему Вы играете?» (элементы списка: ради общения; нечего делать; в качестве развлечения; это моя работа; я киберспортсмен);
	- «Как часто Вы играете?» **(**элементы списка: ежедневно; несколько раз в неделю; несколько раз в месяц);
- **«**Укажите среднее время одного сеанса игры» **(**элементы списка: менее 3 часов; 3-6 часов; более 6 часов**);**
- **«**Тратите ли Вы деньги на игры» **(**элементы списка: да; нет; иногда).

**5.** Для ответа на вопрос «Играете ли Вы в компьютерные игры**?**» создать переключатели.

**6.** С помощью флажков организовать выбор ответов на вопросы: «Укажите виды вашей деятельности, связанные с игрой», «В какие игры Вы играете?», «Ваша вне игровая активность».

**7.** Тип ячеек для ввода данных:

- сумма денежный;
- приоритет занятий в свободное время текст;
- заинтересованность во вне игровой реальности целое число;
- дата заполнения дата, формат даты ДД.ММ.ГГГГ;
- возраст целое число.
- **2.** Организовать проверку данных для числовых и денежных полей. При вводе текста в эти поля пользователю должно выдаваться сообщение об ошибке следующего вида:

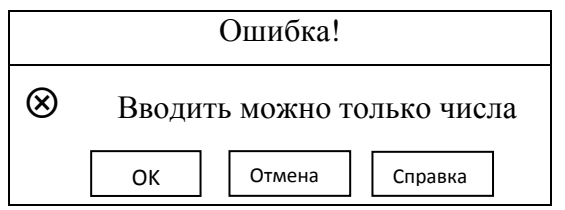

## **АНКЕТА**

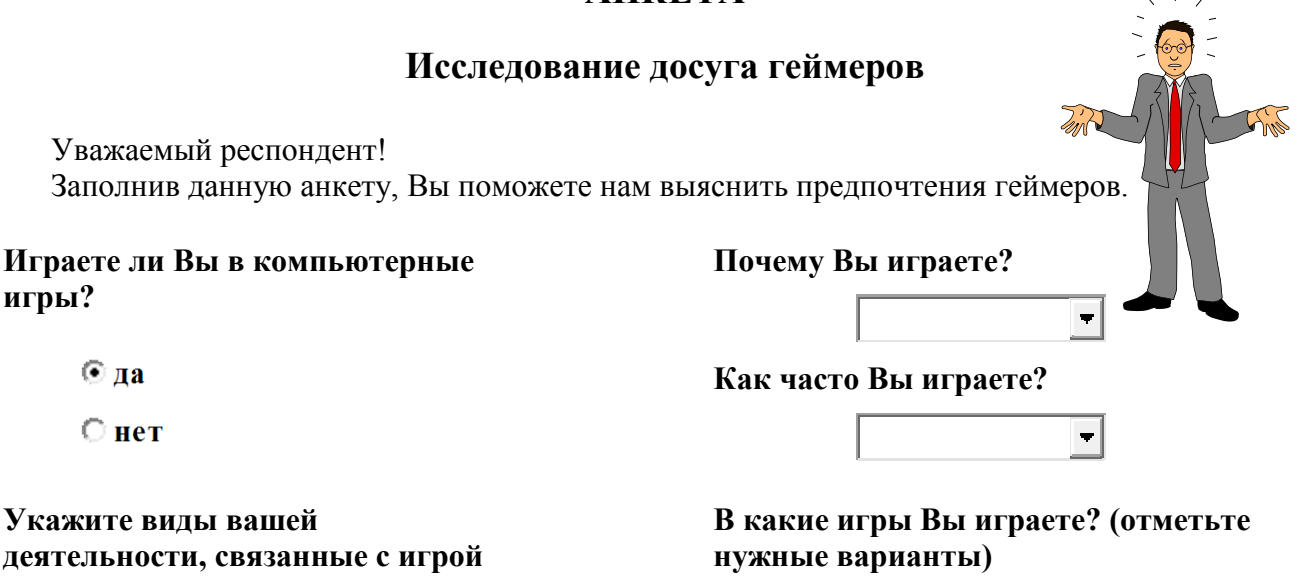

- $\Box$  Offline игры
- ММОG (онлайн игры)
- MMORPG (онлайн рпг)
- Браузерные RPG (в том числе флеш-приложения в социальных сетях)

**Тратите ли Вы деньги на игры** ?

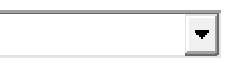

**Ваша внеигровая активность: Какую сумму Вы тратите на игры в месяц?**

## **Укажите виды вашей деятельности, связанные с игрой**

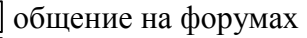

- коннекты
- изучение профильных сайтов
- (сайт игры, сервера, фан-сайты) ничего

**Укажите среднее время одного сеанса игры**

 $\blacksquare$ 

**(отметьте нужные варианты)**

гуляю с друзьями

учеба\работа

хобби\увлечения

**У Вас появилось свободное время. Расставьте в порядке убывания по степени приоритета, чем Вы займетесь в это время: А) гуляю с друзьями Б) спорт В) игра на компьютере Г) хобби\увлечения Д) другое(указать)** 

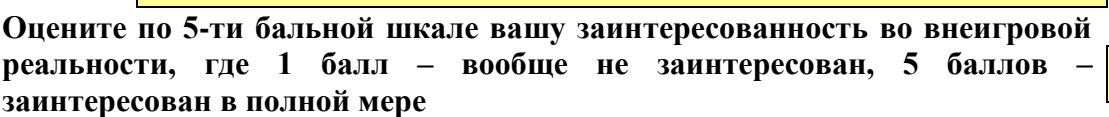

**Дата заполнен** 

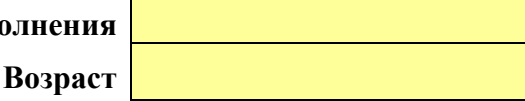

*Задание 2:* Обработайте старую фотографию. Выполните ретушь.

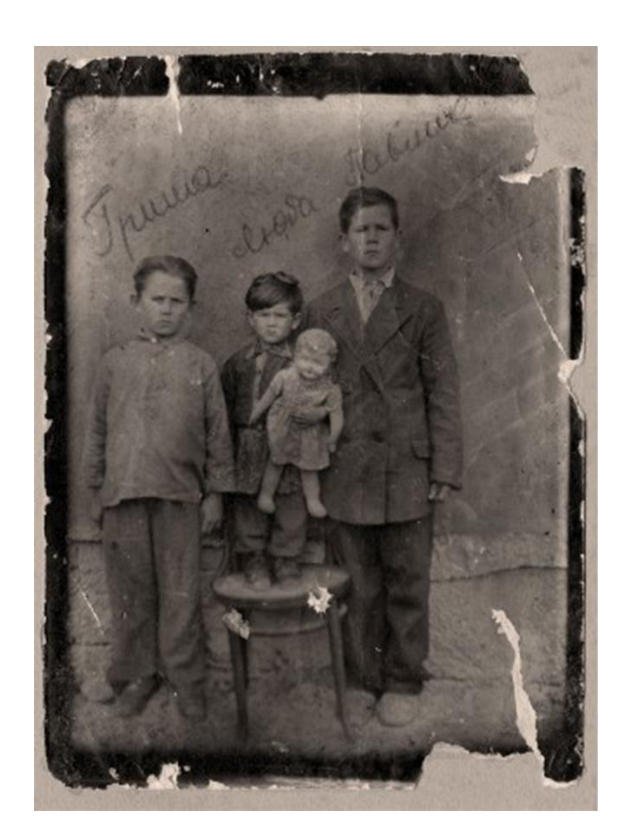

Вариант 4.

*Задание 1:* Создайте интерактивный плакат в PowerPoint по указанным в задании условиям. Результат сохранить в файле "Воздухоплавание".

**1.** Создайте многоуровневый интерактивный плакат, демонстрирующий материал по теме «Дирижабль».

Файлы, содержащие необходимую информацию, находятся в папке Полет (файлы: Текст.doc, Картинки.doc).

**2.** Интерактивный плакат должен содержать:

A) Заголовок «Дирижабль. Воздухоплавание». Текст слайда оформить с помощью WordArt.

B) Слева на плакате размещаются рисунки (первый уровень) «Что такое дирижабль», «Устройство», «Как работает», «История» (см. Рис. 1 в файле «Картинки»). Они представляют собой меню, с помощью которого можно получить доступ к компонентам, представляющим информацию по соответствующему вопросу. Доступ к информации выполнить за счет использования различных интерактивных элементов: ссылок, кнопок перехода. Выход на второй уровень выполняется по щелчку на рисунке, щелчок на кнопке  $\otimes$  возвращает в исходное состояние.

Текст, комментирующий рисунки в примерах, заменяется на текст из файла Текст. doc. Объём информации, выводимой на плакат можно уменьшить.

C) В нижней части интерактивного плаката размещаются рисунки, демонстрирующие различные модели дирижаблей (второй уровень). Увеличенное изображение объекта появляется при наведении курсора на рисунок.

Изображение исчезает при щелчке на увеличенном изображении.

D) Закрытие интерактивного плаката выполняется по щелчку на кнопке $\boxtimes$ .

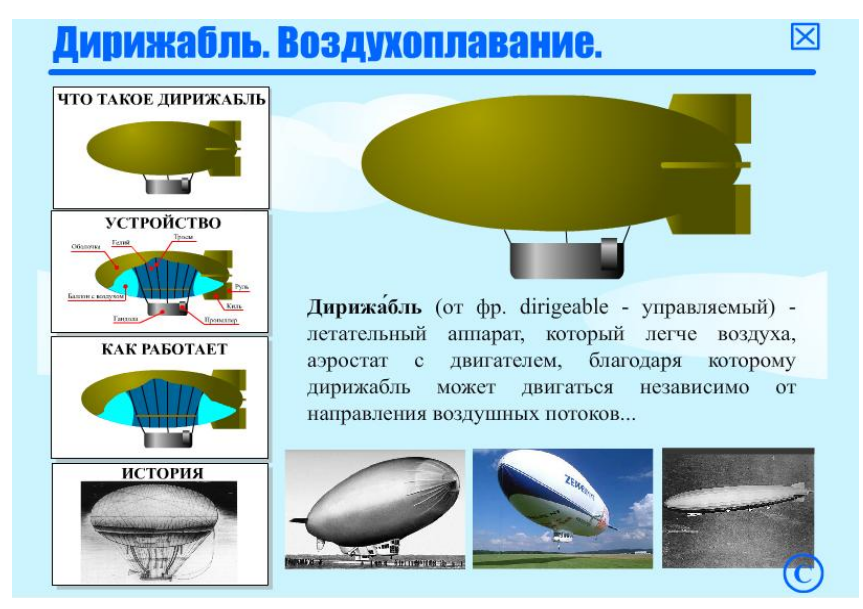

*Задание 2:* Раскрасьте черно-белое изображение.

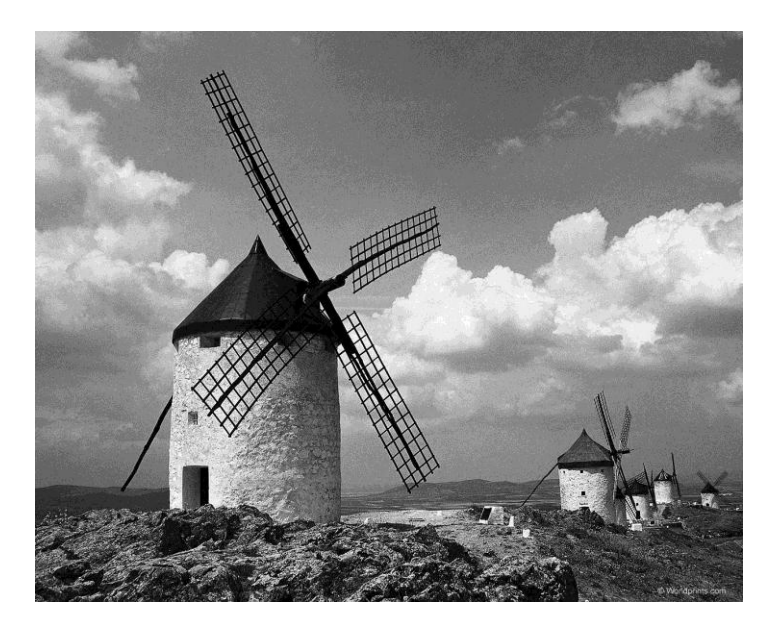

a. УСЛОВИЯ

## **Количество вариантов заданий для экзаменующихся:**

для практического задания 1 – 4;

для практического задания 1 – 7;

для практического задания 1 – 7;

для практического задания 1 – 3

Билет №1

1) Создать презентацию средствами Power Point.

2) Выполнить форматирование текста средствами редактора MS Word. Билет №2

1) Создать презентацию средствами Power Point.

2) Создать электронную анкету в MS Excel

Билет №3

1) Создать интерактивный плакат средствами Power Point.

- 2) Выполнить форматирование текста средствами редактора MS Word Билет №4
	- 1) Создать презентацию средствами Power Point.

2) Создать электронную анкету в MS Excel

Билет №5

1) Создать презентацию средствами Power Point.

2) Выполнить форматирование текста средствами редактора MS Word Билет №6

1) Создать интерактивный плакат средствами Power Point.

2) Выполнить форматирование текста

Билет №7

1) Создать презентацию средствами Power Point.

2) Выполнить форматирование текста средствами редактора MS Word Билет №8

1) Создать презентацию средствами Power Point.

2) Создать электронную анкету в MS Excel

Билет №9

1) Создать интерактивный плакат средствами Power Point.

2) Выполнить форматирование текста средствами редактора MS Word Билет №10

1) Создать презентацию средствами Power Point.

2) Создать электронную анкету в MS Excel

Билет №11

1) Создать презентацию средствами Power Point.

2) Выполнить форматирование текста средствами редактора MS Word Билет №12

1) Создать интерактивный плакат средствами Power Point.

2) Выполнить форматирование текста

Билет №13

1) Создать презентацию средствами Power Point.

2) Выполнить форматирование текста средствами редактора MS Word Билет №14

1) Создать презентацию средствами Power Point.

2) Создать электронную анкету в MS Excel.

Билет №15

- 1) Создать интерактивный плакат средствами Power Point.
- 2) Выполнить форматирование текста средствами редактора MS Word.

Билет №16

1) Создать презентацию средствами Power Point.

2) Создать электронную анкету в MS Excel

Билет №17

- 1) Создать презентацию средствами Power Point.
- 2) Выполнить форматирование текста средствами редактора MS Word Билет №18
	- 1) Создать интерактивный плакат средствами Power Point.
	- 2) Выполнить форматирование текста

Билет №19

- 1) Создать презентацию средствами Power Point.
- 2) Выполнить форматирование текста средствами редактора MS Word Билет №20
	- 1) Создать презентацию средствами Power Point.
	- 2) Создать электронную анкету в MS Excel
- Билет №21
	- 1) Создать интерактивный плакат средствами Power Point.
- 2) Выполнить форматирование текста средствами редактора MS Word Билет №22
	- 1) Создать презентацию средствами Power Point.
	- 2) Создать электронную анкету в MS Excel

Билет №23

- 1) Создать презентацию средствами Power Point.
- 2) Выполнить форматирование текста средствами редактора MS Word
- Билет №24
	- 1) Создать интерактивный плакат средствами Power Point.
	- 2) Выполнить форматирование текста

Билет №25

- 1) Создать презентацию средствами Power Point.
- 2) Выполнить форматирование текста средствами редактора MS Word

## **Время выполнения задания – 4** академических часа.

**Оборудование:** персональный компьютер, сервер, локальная сеть, программное обеспечение общего и прикладного назначения.

## **Литература для обучающегося:**

Основные источники:

1. Гохберг Г.С. Информационные технологии: учебник для студентов СПО / Г.С. Гохберг,

А.В. Зафиевский, А.А. Короткин. - М.: Издательский центр "Академия", 2014г.

2. Синаторов С.В. Информационные технологии: учебное пособие для студентов средних профессиональных учебных заведений. - М.: Альфа-М: ИНФРА-М, 2014г.

3. Немцова Т.И. Компьютерная графика и web-дизайн. Практикум: учебное пособие для студентов СПО. - М.: ИД "ФОРУМ": ИНФРА-М, 2014г.

4. Остроух А.В. Ввод и обработка цифровой информации: учебник для студентов средних профессиональных учебных заведений. - М.: Издательский центр "Академия", 2015г.

5. Технологии обработки информации Бакалавриат: учебное пособие / сост. Кандаурова Н.В., Чеканов В.С. — Ставрополь: Северо-Кавказский федеральный университет, 2014. — 175 с. — URL:<https://book.ru/book/928616>— Текст: электронный.

6. Курилова А.В. Ввод и обработка цифровой информации. Практикум: учебное пособие для студентов СПО. - М.: Издательский центр "Академия", 2015г.

Дополнительные источники:

- 1. Бабич А.В. Эффективная обработка информации (Mind mapping): курс лекций / Бабич А.В. — Москва: Интуит НОУ, 2016. — 280 с. — ISBN 978-5-9963-0445-5. — URL: <https://book.ru/book/918292> — Текст: электронный.
- 2. Михеева Е.В. Информационные технологии в профессиональной деятельности: учеб. пособие для студ. сред. проф. образования. 10-е изд. – М.: Издательский центр «Академия», 2011.
- 3. Могилев А. В., Листрова Л. В. Технологии обработки текстовой информации. Технологии обработки графической и мультимедийной информации. – С-Петербург: Изд-во БХВ-Петербург. 2010.
- 1. Сборник задач и упражнений по информатике: учеб.пособ./ Под ред. Л.Г. Гагариной М.: ИД «ФОРУМ»: ИНФРА-М, 2010.

Internet - Ресурсы

- 1. Мультипортал http://www.km.ru
- 2. Интернет-Университет Информационных технологий http://www.intuit.ru/
- 3. Образовательный портал http://claw.ru/
- 4. Свободная энциклопедия [http://ru.wikipedia.org](http://ru.wikipedia.org/)
- 5. http://msdn.microsoft.com/ru-ru/gg638594 Каталог библиотеки учебных курсов

6. http://www.dreamspark.ru/- Бесплатный для студентов, аспирантов, школьников и преподавателей доступ к полным лицензионным версиям инструментов Microsoft для разработки и дизайна

7. Электронная энциклопения KM Wiki

[http://wiki.km-school.ru/wiki/index.php/Что\\_такое\\_мультимедиа.](http://wiki.km-school.ru/wiki/index.php/Что_такое_мультимедиа)

- 8. «Мультимедиа для всех» статьи И.Р.Куцнецова [http://inftech.webservis.ru/it/multimedia.](http://inftech.webservis.ru/it/multimedia)
- 9. «Мультимедийные технологии» лекционный курс. Якушин А.В

[http://www.tula.net/tgpu/resouces/yakushin/html\\_doc/doc08/doc08index.htm](http://www.tula.net/tgpu/resouces/yakushin/html_doc/doc08/doc08index.htm)

## b. КРИТЕРИИ ОЦЕНКИ

**Критерии оценки результатов форматирования текста в текстовом редакторе MS Word**

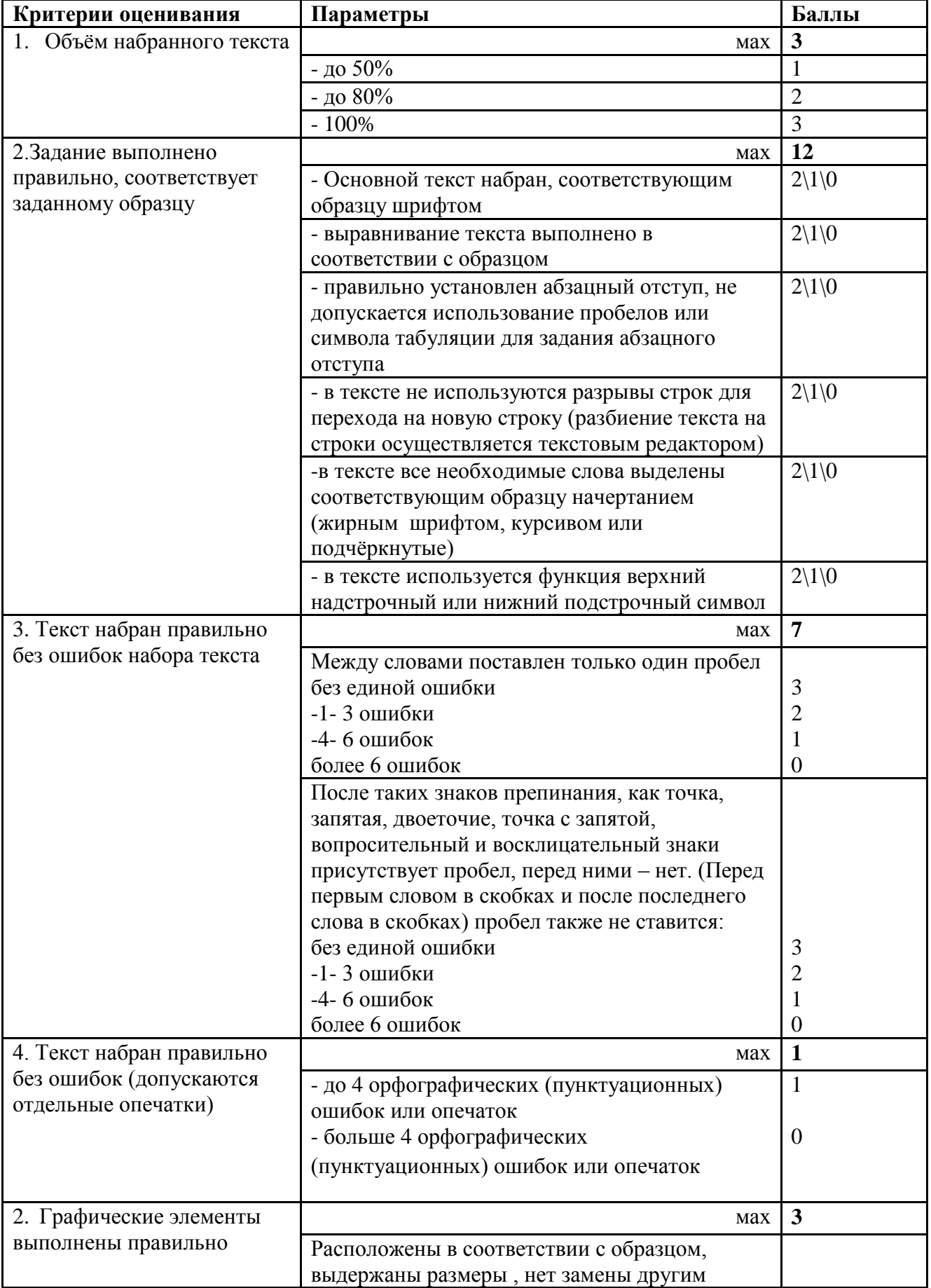

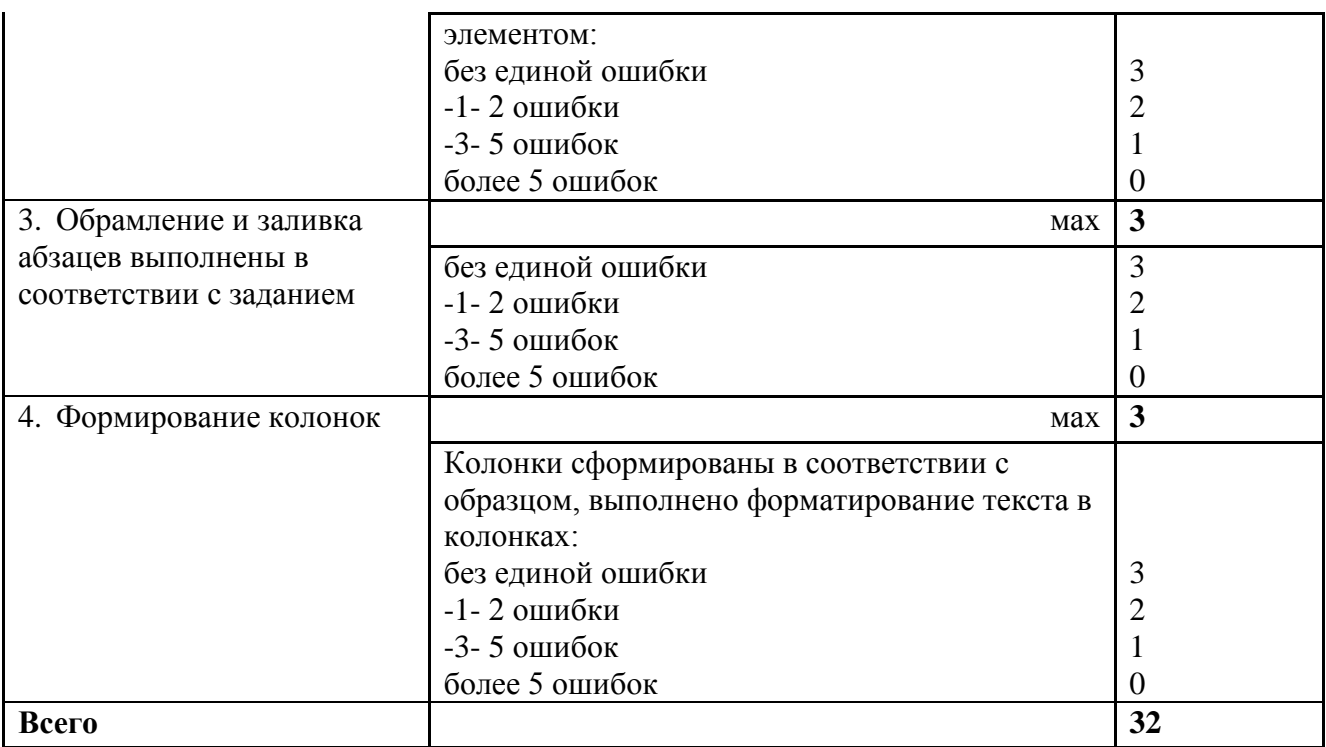

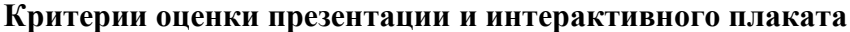

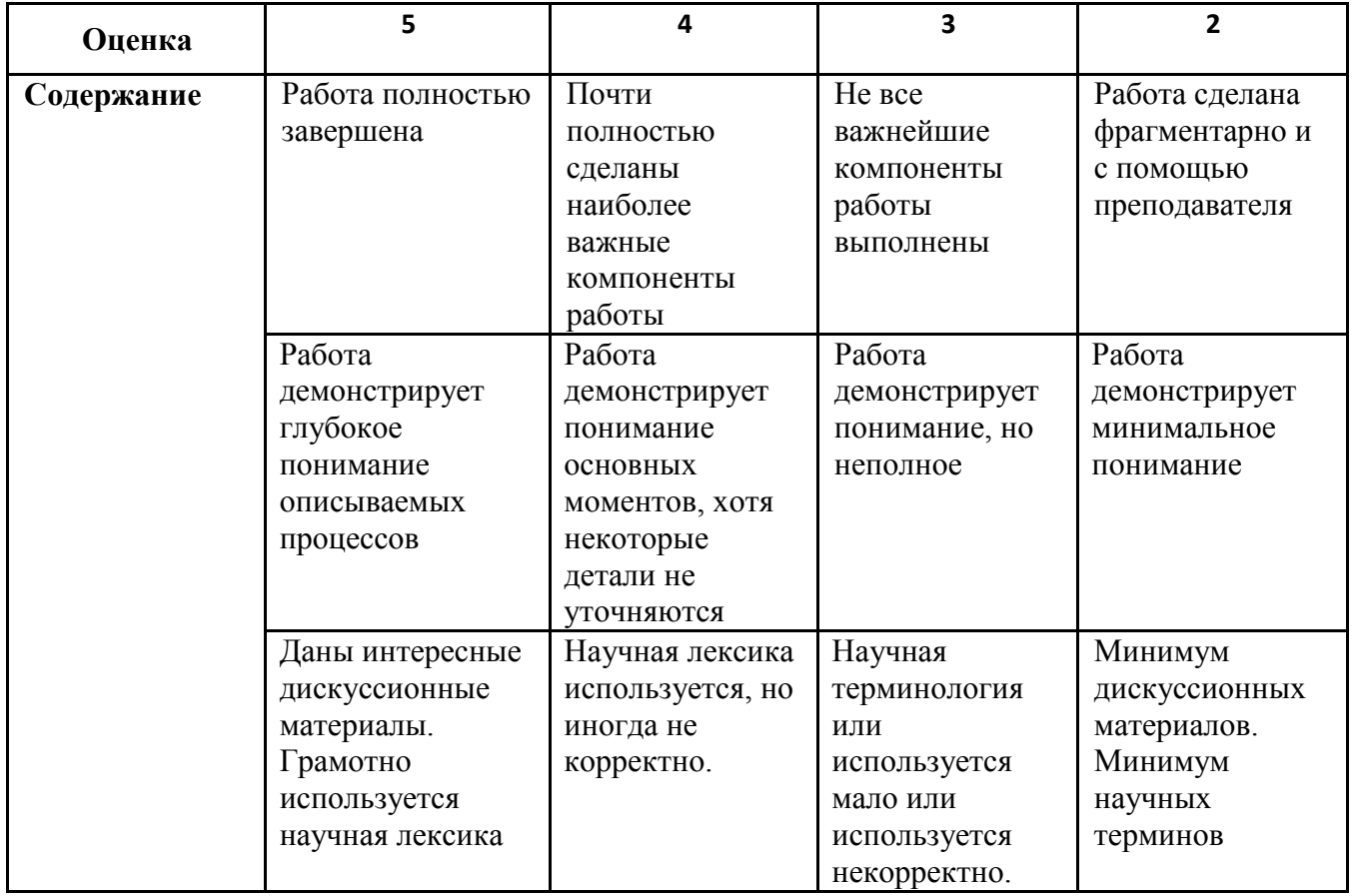

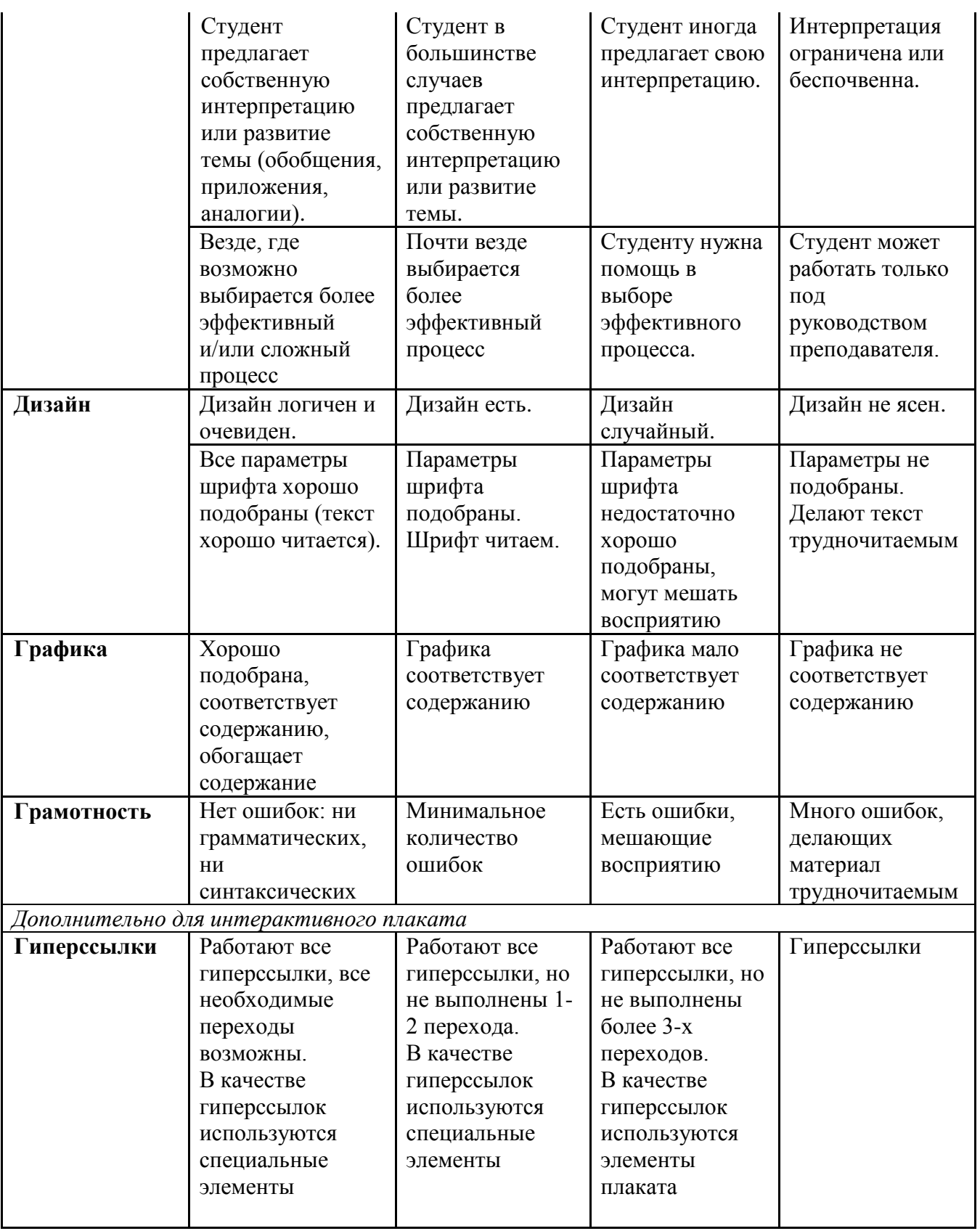

## **Критерии оценки интерактивных форм в MS Word, MS Excel**

## *Задание выполнено в соответствии с условиями:*

- Текст в анкете соответствует представленному образцу.
- Учитывается смена цвета для ячеек (ячейки для ввода информации, ячейки, которых ничего не надо менять).
- Установлена блокировка вода информации.
- Установлено выравнивание текста в ячейках.
- Установлены необходимые переключатели.
- Для всех ячеек, предназначенных для ввода информации сделаны подсказки.
- Для выбора необходимых данных созданы выпадающие списки.
- Установлены необходимые форматы ячеек.
- Организована проверка данных для числовых и денежных полей.
- При вводе неверных данных выдается сообщение об ошибке предложенного вида.

## Ведомость к экзамену квалификационному

# государственное бюджетное профессиональное образовательное учреждение<br>«Пермский химико-технологический техникум»

## ЭКЗАМЕНАЦИОННАЯ ВЕДОМОСТЬ

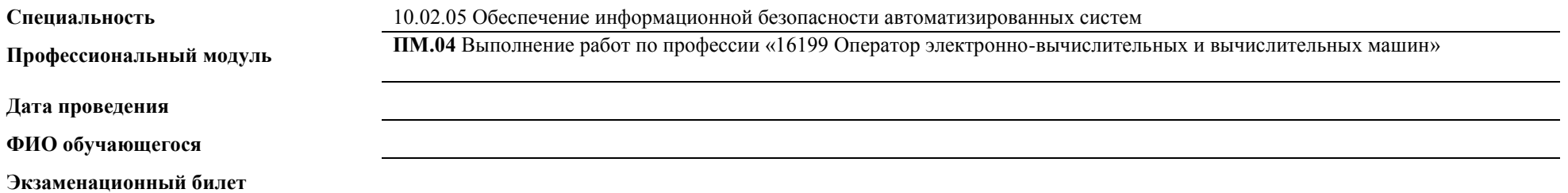

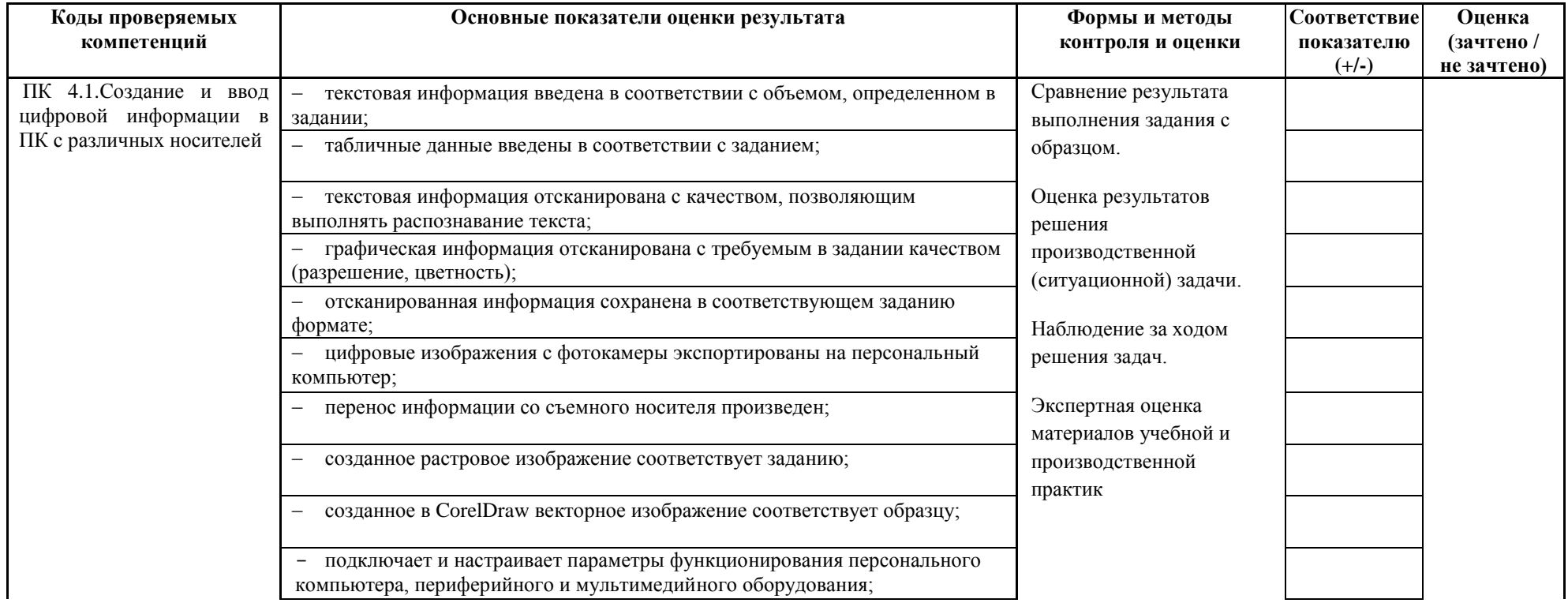

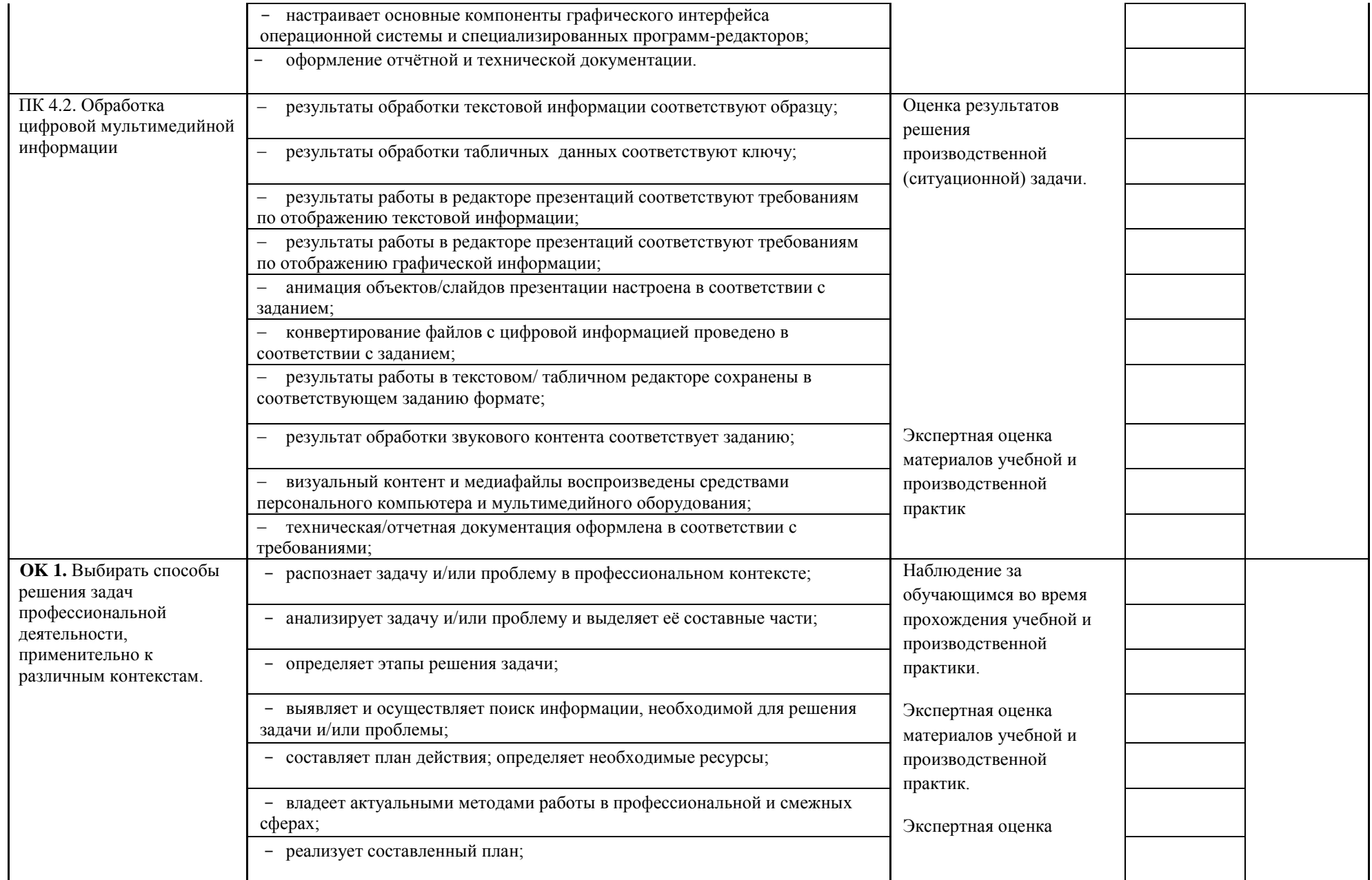

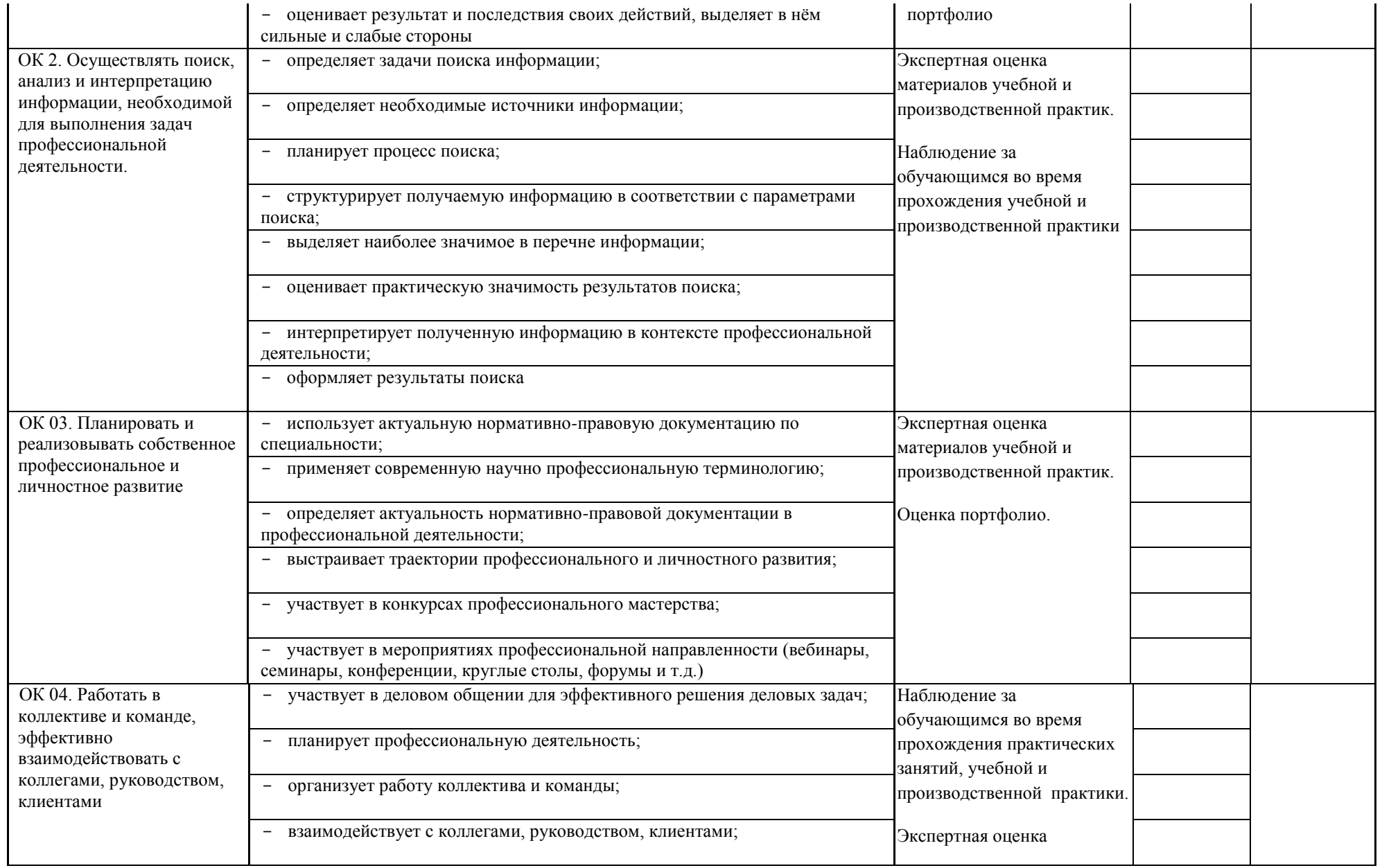

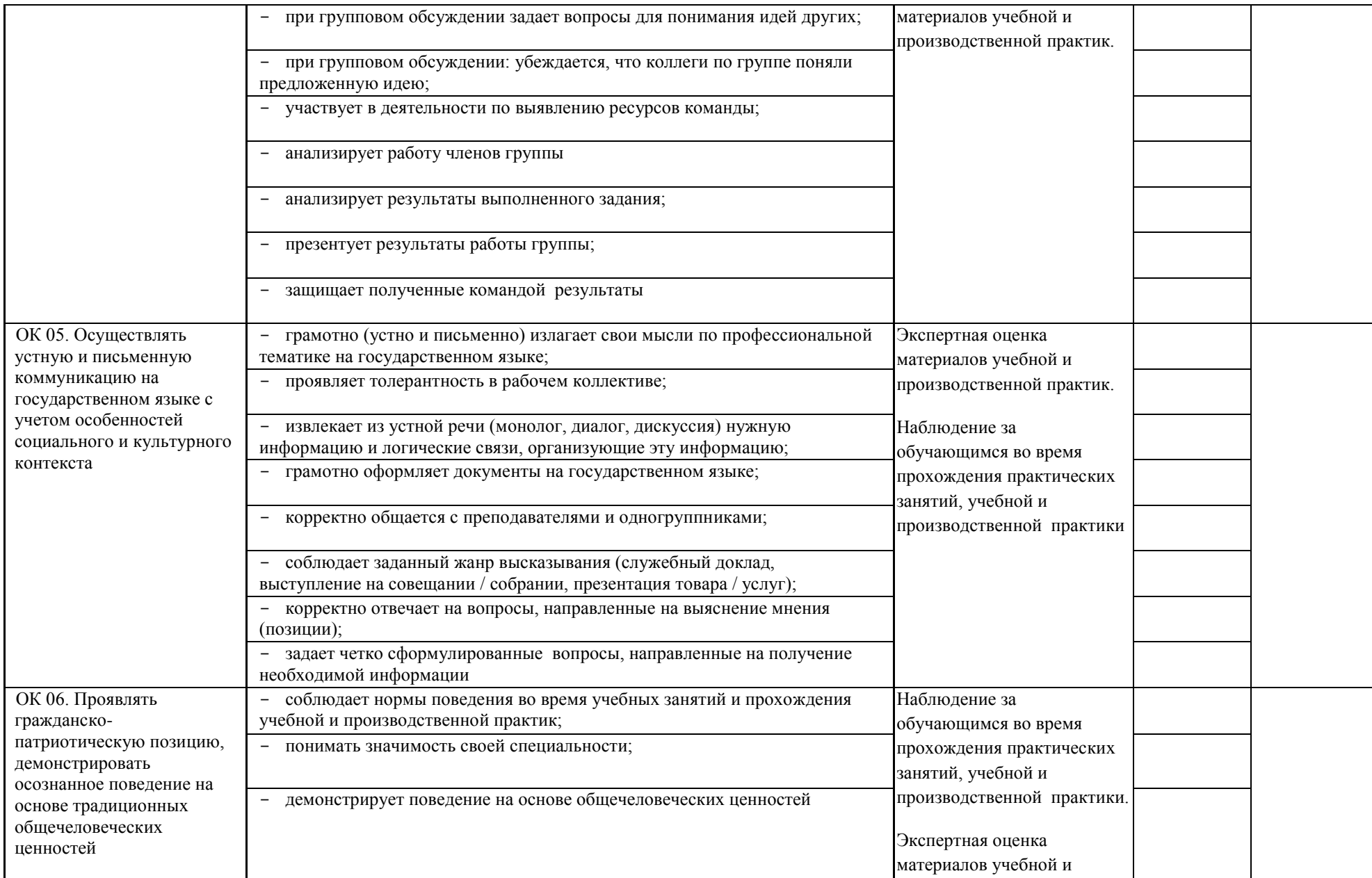

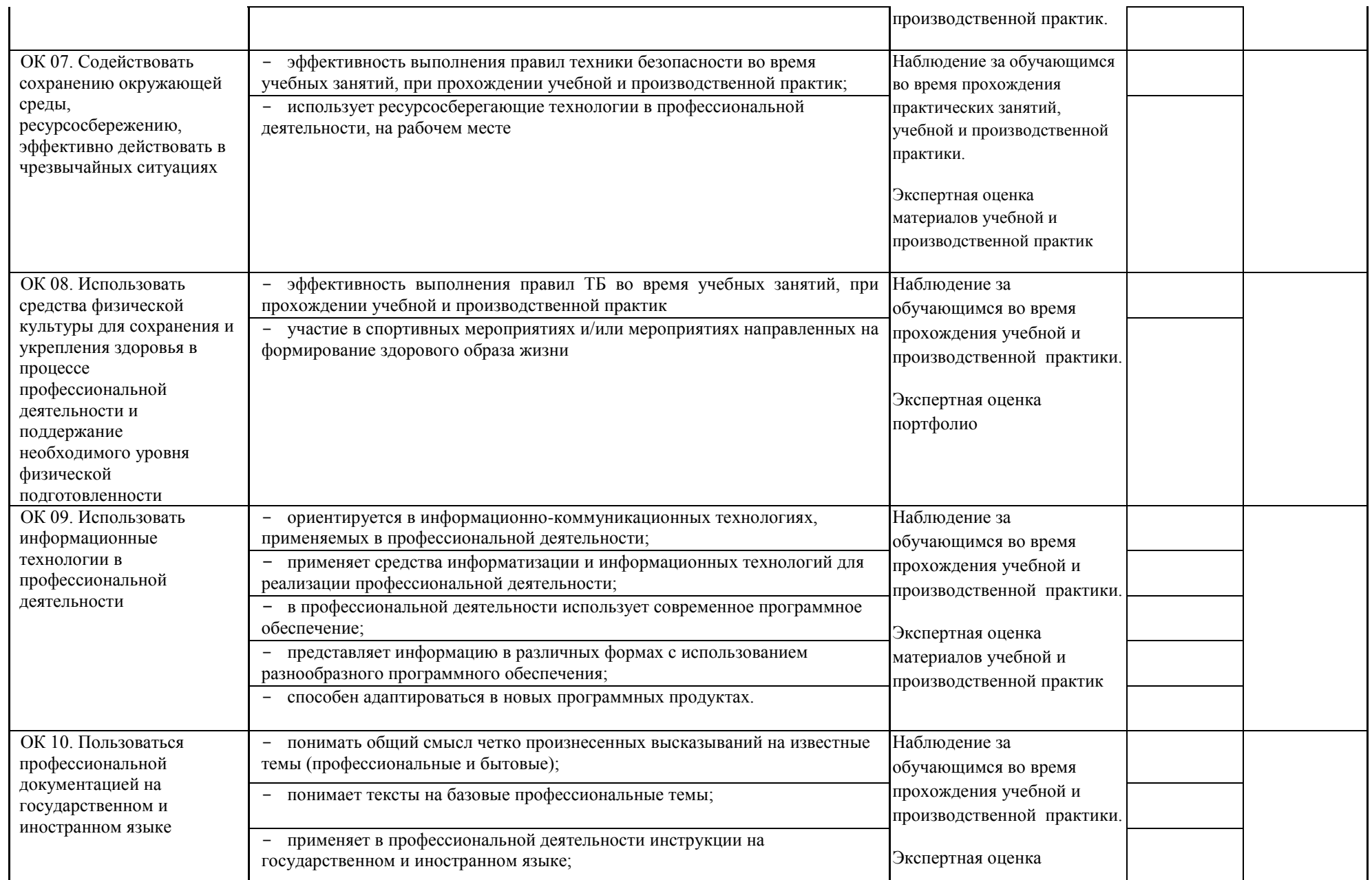

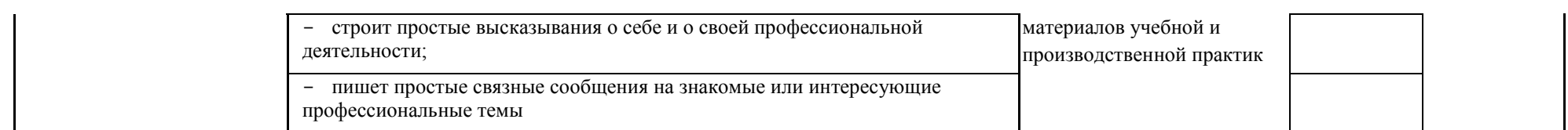

### **Оценка результатов освоения ПМ.04 Выполнение работ по профессии 16199 Оператор электронно-вычислительных и вычислительных машин»**

**Вид профессиональной деятельности «**Выполнение работ по профессии 16199 Оператор электронно-вычислительных и вычислительных

машин»

**освоен с оценкой/не** 

**освоен**

**Председатель:**